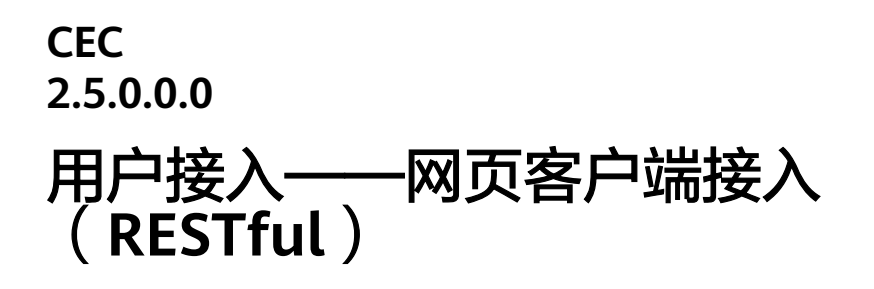

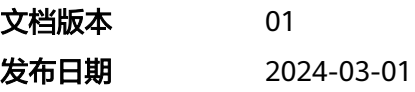

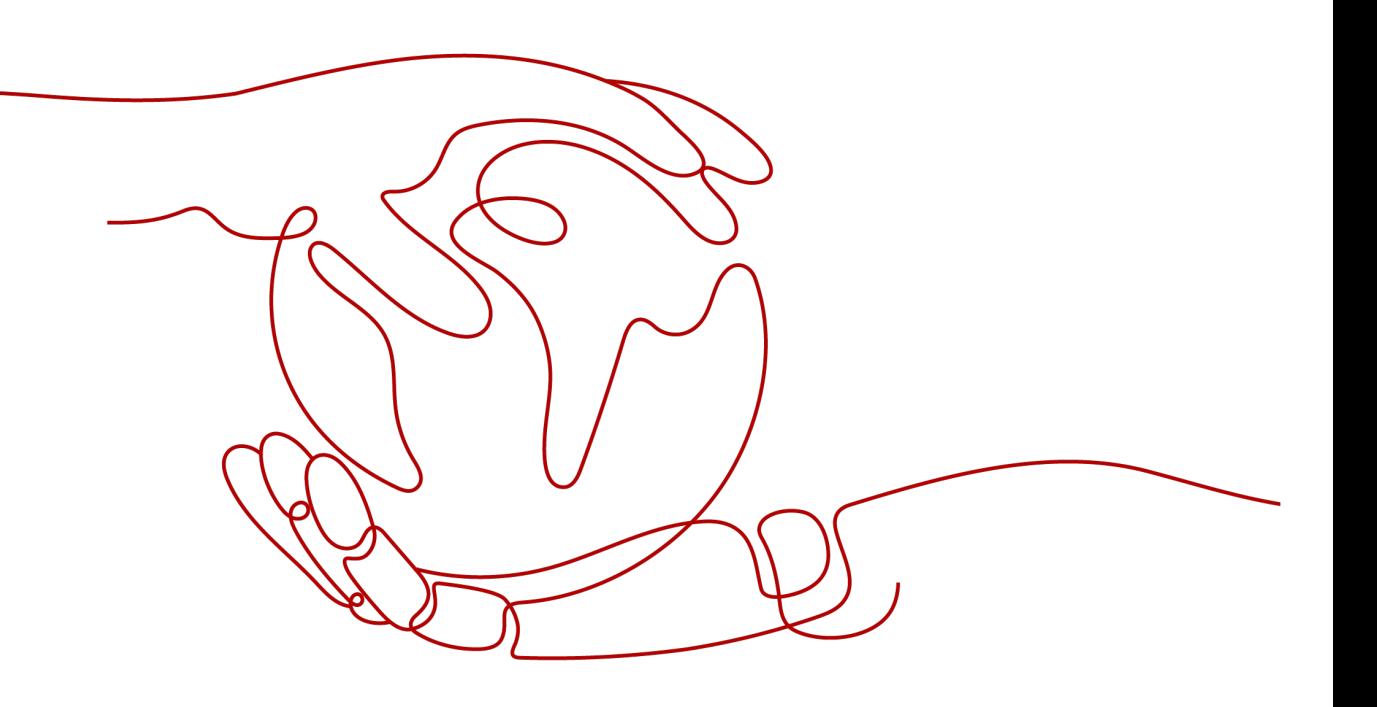

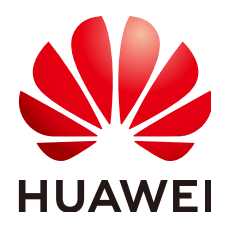

#### 版权所有 **©** 华为技术有限公司 **2024**。 保留一切权利。

非经本公司书面许可,任何单位和个人不得擅自摘抄、复制本文档内容的部分或全部,并不得以任何形式传 播。

#### 商标声明

**SI** 和其他华为商标均为华为技术有限公司的商标。 本文档提及的其他所有商标或注册商标,由各自的所有人拥有。

#### 注意

您购买的产品、服务或特性等应受华为公司商业合同和条款的约束,本文档中描述的全部或部分产品、服务或 特性可能不在您的购买或使用范围之内。除非合同另有约定,华为公司对本文档内容不做任何明示或暗示的声 明或保证。

由于产品版本升级或其他原因,本文档内容会不定期进行更新。除非另有约定,本文档仅作为使用指导,本文 档中的所有陈述、信息和建议不构成任何明示或暗示的担保。

# 华为技术有限公司

地址: 深圳市龙岗区坂田华为总部办公楼 邮编:518129

网址: <https://www.huawei.com>

客户服务邮箱: support@huawei.com

客户服务电话: 4008302118

安全声明

#### 漏洞处理流程

华为公司对产品漏洞管理的规定以"漏洞处理流程"为准,该流程的详细内容请参见如下网址: <https://www.huawei.com/cn/psirt/vul-response-process> 如企业客户须获取漏洞信息,请参见如下网址: <https://securitybulletin.huawei.com/enterprise/cn/security-advisory>

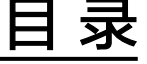

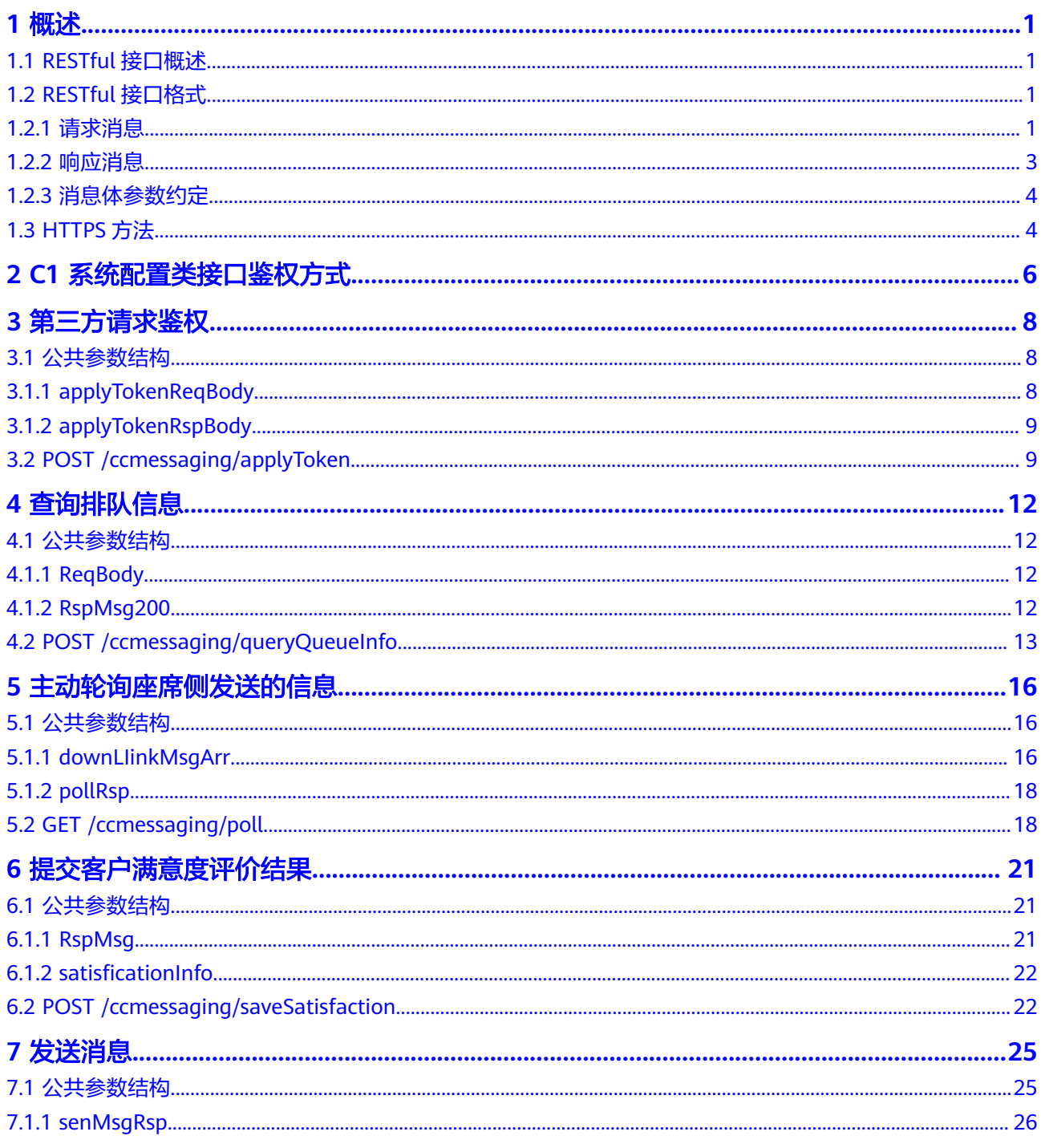

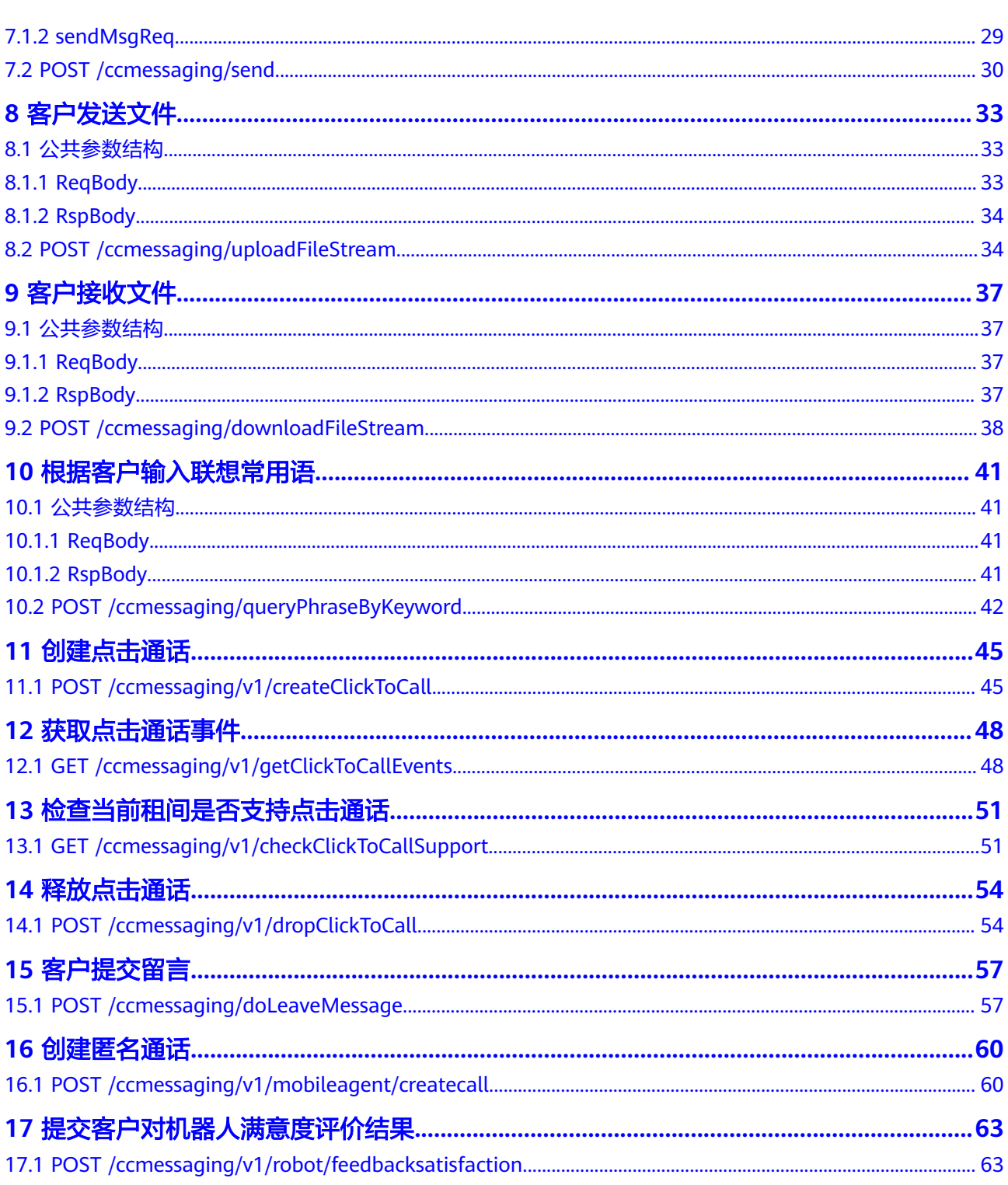

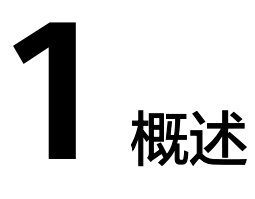

<span id="page-5-0"></span>CEC提供REST形式的API接口供第三方开发座席客户端使用,这些接口需要通过API Fabric在公网暴露供第三方使用。下述文档描述开放的接口。

- 1.1 RESTful接口概述
- 1.2 RESTful接口格式
- [1.3 HTTPS](#page-8-0)方法

# **1.1 RESTful** 接口概述

RESTful接口是一种可以使用HTTP/HTTPS协议和URI对资源和数据进行CRUD (Create/ Read/Update/Delete)增删改查操作的接口。

第三方系统可以直接利用HTTP(S) GET、POST等动作对本系统的资源和数据进行操 作,完成相关的功能。

#### 说明

HTTP协议是不安全协议,可能会对系统带来风险,不推荐使用。建议使用安全的HTTPS协议。 RESTful接口只支持同一可信区域内调用。如果需要面向互联网开放,则需要引入OpenAPI GW/AEP作为认证平台。

# **1.2 RESTful** 接口格式

RESTful接口的请求和响应消息的格式。

# **1.2.1** 请求消息

一个请求消息通常由以下几部分组成:请求行、请求报头、请求正文(可选)。请求消 息格式如[表](#page-6-0)**1**所示。

#### <span id="page-6-0"></span>表 **1-1** 请求消息格式

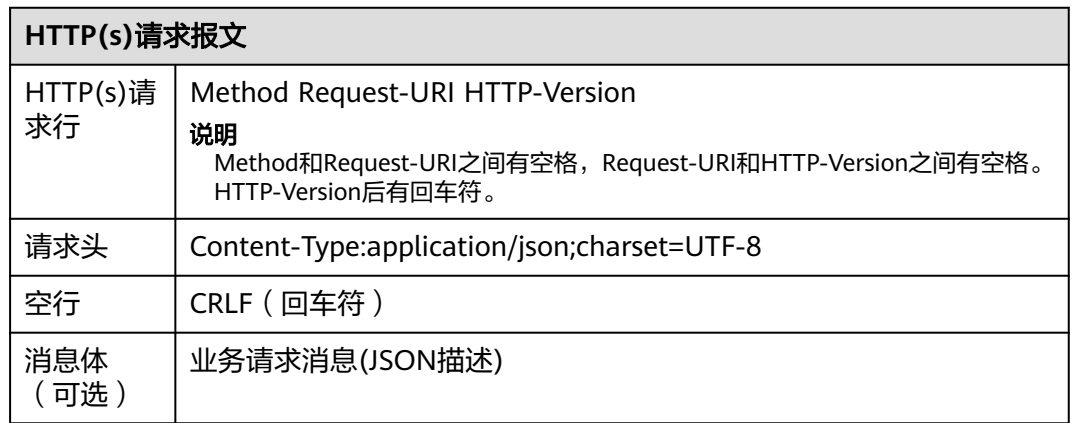

### 请求行

请求行以一个方法符号开头,以空格分开,后面跟着请求的URI和协议的版本,格式如 下:

Method Request-URI HTTP-Version CRLF

- Method表示请求方法。例如,GET、POST、PUT、DELETE。
- Request-URI是一个统一资源标识符。例如,通用的URI格式为https:// 10.10.10.2:9443/balancemgmt/v1/balance
- HTTP-Version表示请求的HTTP协议版本。例如,HTTP/1.1。
- CRLF表示回车和换行,除了作为结尾的CRLF外,不允许出现单独的CR或LF字 符。

### 请求报头

请求报头由若干头域构成,每个头域由一个域名,冒号(: )和域值组成。虚拟化层的请 求报头一般包含以下报头:

- Host: https://<hostname>[:<port>] 其中, https对应的port默认值为9443。
- Content-Type: application/json 表示消息正文的类型为JSON。
- Accept: application/json;version=1.0
- Accept-Language:zh\_CN 响应消息中语言类型。支持zh\_CN(简体中文)和en\_US(英文)。
- Authorization: Basic OWxhZGRpbipvcGVuIHNlc2FtZO== 鉴权字段,通过userid、password进行鉴权。
- AccessKeyId: XXXXXXXXXXXXXXXXXXXXXXXXXXXXXXXX 帐号或用户的访问标识,用于标识创建资源的属主。此字段为可选字段,调用C3 业务接口需必须填,调用C3运维接口可不填。

### <span id="page-7-0"></span>请求正文

请求正文为JSON格式的文本。具体请查看后续章节各个接口的定义。

# **1.2.2** 响应消息

一个响应消息通常由三部分组成:状态行、响应报头、响应正文。响应消息格式如 表 **1-2**所示。

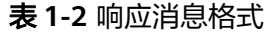

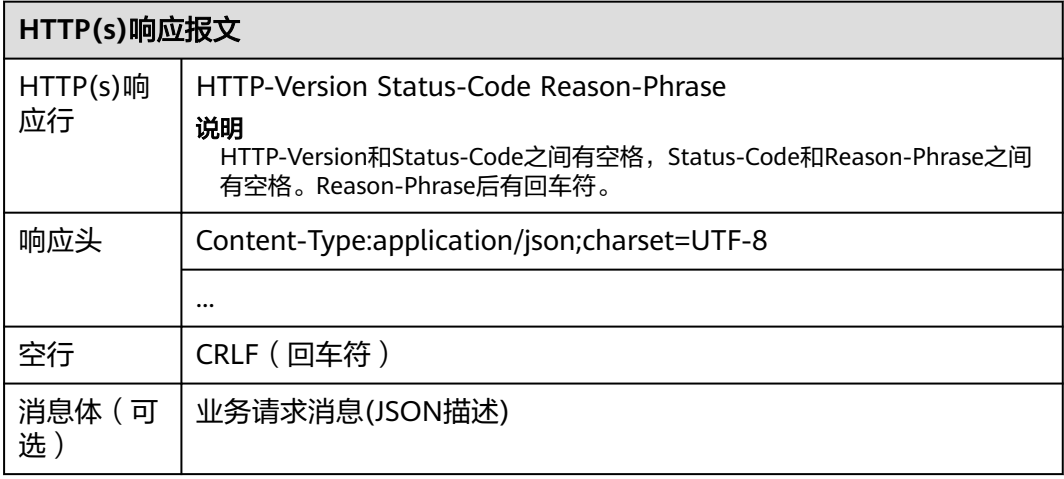

# 状态行

HTTP-Version Status-Code Reason-Phrase CRLF

其中:

- HTTP-Version表示服务器HTTP协议的版本号
- Status-Code表示服务器发回的响应状态代码
- Reason-Phrase表示状态代码的文本描述。 状态代码有三位数字组成,第一个数字定义了响应的类别,且有五种可能取值:
	- 1xx:指示信息--表示请求已接收,继续处理
	- 2xx: 成功--表示请求已被成功接收、理解、接受
	- 3xx: 重定向--要完成请求必须进行更进一步的操作
	- 4xx:客户端错误--请求有语法错误或请求无法实现
	- 5xx:服务器端错误--服务器未能实现合法的请求

常见状态代码有:

- 200 OK //客户端请求成功
- 400 Bad Request //客户端请求有语法错误,不能被服务器所理解
- 401 Unauthorized //请求未经授权
- 403 Forbidden //服务器收到请求,但是拒绝提供服务
- 404 Not Found //请求资源不存在
- 500 Internal Host Error //服务器发生不可预期的错误
- 503 Host Unavailable //服务器当前不能处理客户端的请求,一段时间后可 能恢复正常

例如,在大部分时候都是返回的成功状态: HTTP/1.1 200 OK (CRLF)

## <span id="page-8-0"></span>消息报头

响应的消息报头在大多数情况下含有下面报头:

- Date: Mon, 12 Nov 2007 15:55:01 GMT 表示消息发送的时间。
- Content-Length: xxx 用于指明实体正文的长度,以字节方式存储的十进制数字来表示。
- Content-Type: application/json; charset=UTF-8 用于指明发送给接收者的实体正文的媒体类型。

### 响应正文

响应正文为JSON格式的文本。具体请查看后续章节各个接口的定义。

# **1.2.3** 消息体参数约定

消息示例中,嵌在URI中的可变部分使用<>括起来。

说明

URI最后不能加一个"/"。

# **1.3 HTTPS** 方法

标准HTTPS协议支持的常见方法。

#### 表 **1-3** HTTPS 方法

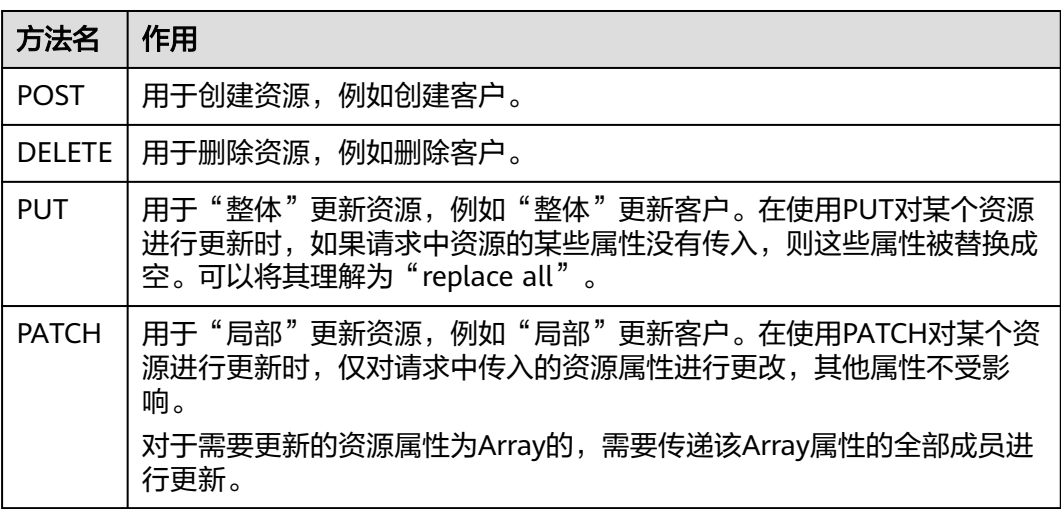

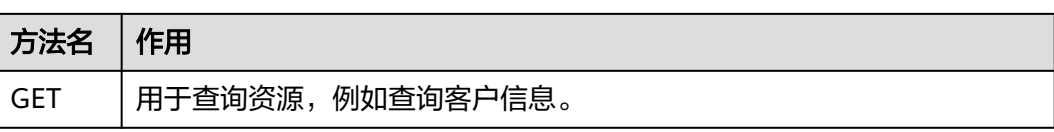

# <span id="page-10-0"></span>**2 C1** 系统配置类接口鉴权方式

# 场景描述

Api Fabric生成token

URL: https://Domain Address/apigovernance/api/oauth/tokenByAkSk

#### 说明

Domain Address请根据CEC实际的地址或域名进行替换。 例如,在华为公有云生产环境,请将Domain Address替换为service.besclouds.com,则调用 URL为**https://service.besclouds.com/apigovernance/api/oauth/tokenByAkSk**

# 请求头

{

Content-Type: application/json

X-Token-Expire:600

}

#### 说明

X-Token-Expire为token超期时间,设置为600s。

# 请求参数

{

"app\_key": "**xxxxxxxxxxxxxxxx**",

"app\_secret": "**yyyyyyyyyyyyyyyyyy**"

}

#### 说明

- app\_key为应用标识,请联系运营人员获取。
- app\_secret为密钥,请联系运营人员获取。

{

## 响应参数

"AccessToken": "**zzzzzzzzzzzzzzzzzz**",

"ApplyType": "Bearer",

"CreateTime": "1545650171",

"Expires": "600",

"Scope": "XXXXXXXXXXXXXXXXXXXXXXXXXXXXXXXX",

"AppKey": "xxxxxxxxxxxxxxxxx",

"UserID": "Anonymous"

#### }

#### 说明

AccessToken为API的token。

# **3** 第三方请求鉴权

## <span id="page-12-0"></span>3.1 公共参数结构

[3.2 POST /ccmessaging/applyToken](#page-13-0)

# **3.1** 公共参数结构

# **3.1.1 applyTokenReqBody**

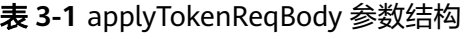

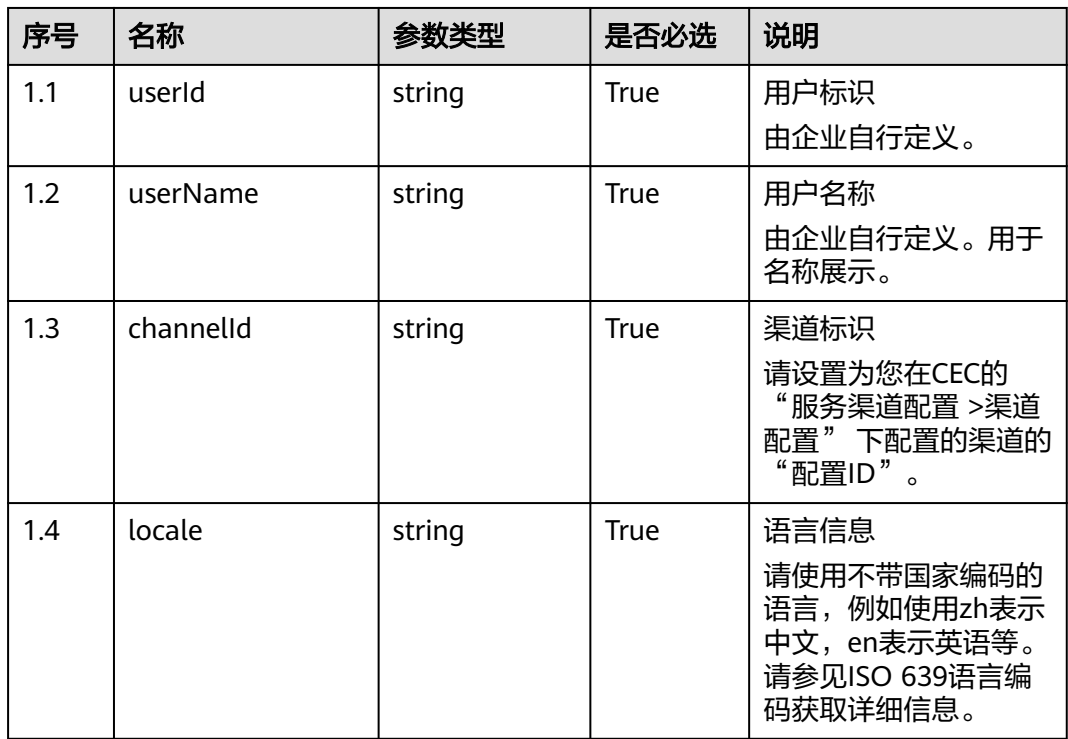

# <span id="page-13-0"></span>**3.1.2 applyTokenRspBody**

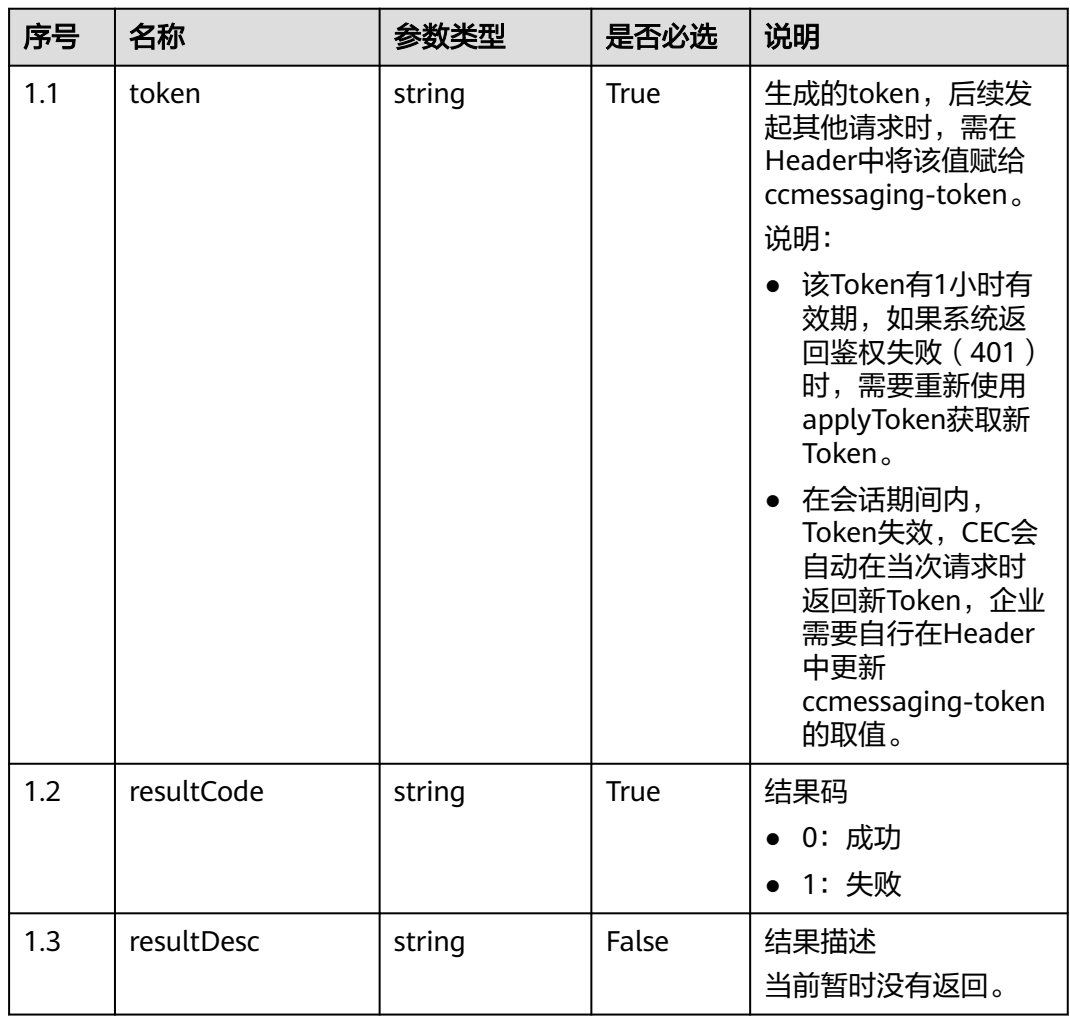

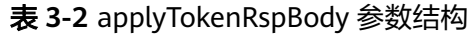

# **3.2 POST /ccmessaging/applyToken**

# 场景描述

第三方请求,生成客户端访问Token

# 接口方法

POST

# 接口 **URI**

https://域名/apiaccess/ccmessaging/applyToken,例如域名是service.besclouds.com

# 请求说明

#### 表 **3-3** 请求头参数

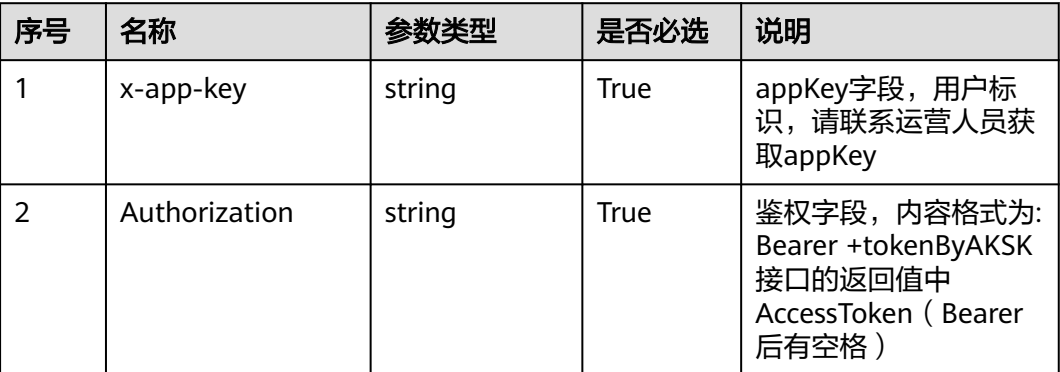

#### 表 **3-4** 请求体参数

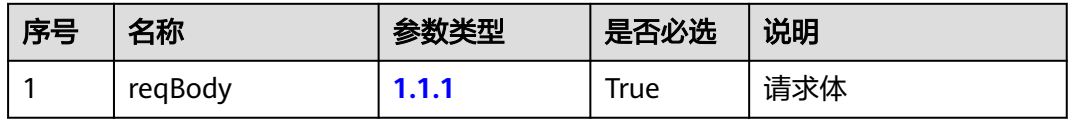

# 响应说明

● 响应状态码**: 200**

**[1.1.2](#page-13-0)**

- 响应状态码**: 400** 错误的请求:请检查请求路径及参数。
- 响应状态码**: 401**

未授权:1.请确认是否购买了相关服务。2.请联系客服人员检查您账号的当前状 态。

- 响应状态码**: 404** 请求的内容未找到:请检查请求的路径。
- 响应状态码**: 500** 业务失败:请依次确认您请求中各参数的取值。

# 错误码

无。

# 报文样例

● 场景描述:样例报文

URL:

请求参数:

{ "userId": "XXXXXXXXX", "userName": "XXXXXXXX", "channelId": "XXXXXXXXXXXXX", "locale": "zh" }

响应参数:

{ "XXXXXXXXXXXXXXXXXXXXXXXXXXXXXXXXXXXXXXX" }

# **4** 查询排队信息

## <span id="page-16-0"></span>4.1 公共参数结构

[4.2 POST /ccmessaging/queryQueueInfo](#page-17-0)

# **4.1** 公共参数结构

# **4.1.1 ReqBody**

#### 表 **4-1** ReqBody 参数结构

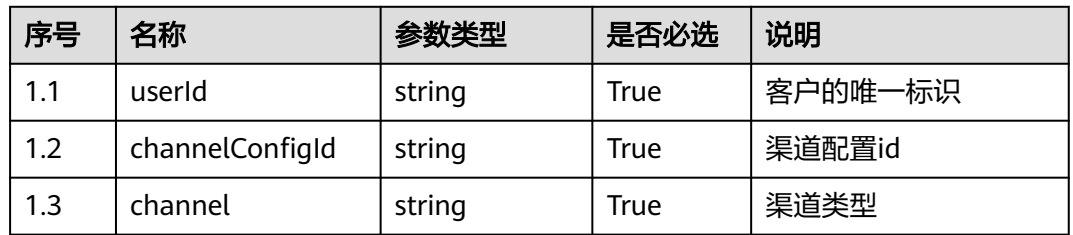

# **4.1.2 RspMsg200**

#### 表 **4-2** RspMsg200 参数结构

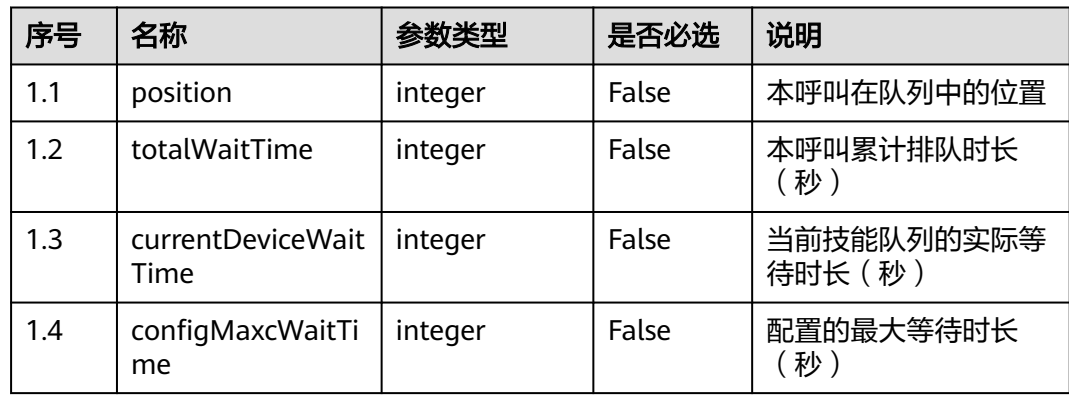

<span id="page-17-0"></span>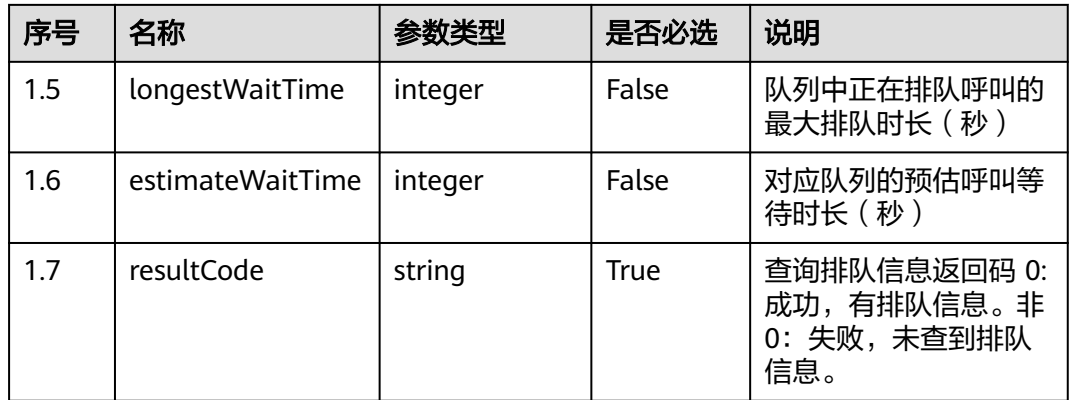

# **4.2 POST /ccmessaging/queryQueueInfo**

# 描述

查询排队信息,用于客户侧排队提醒。

排队信息必须在通过send接口建立连接(connect)成功之后,才可使用。

# 接口方法

POST

## 接口 **URI**

https://域名/apiaccess/ccmessaging/queryQueueInfo,例如域名是 service.besclouds.com

### 请求说明

#### 表 **4-3** 请求头参数

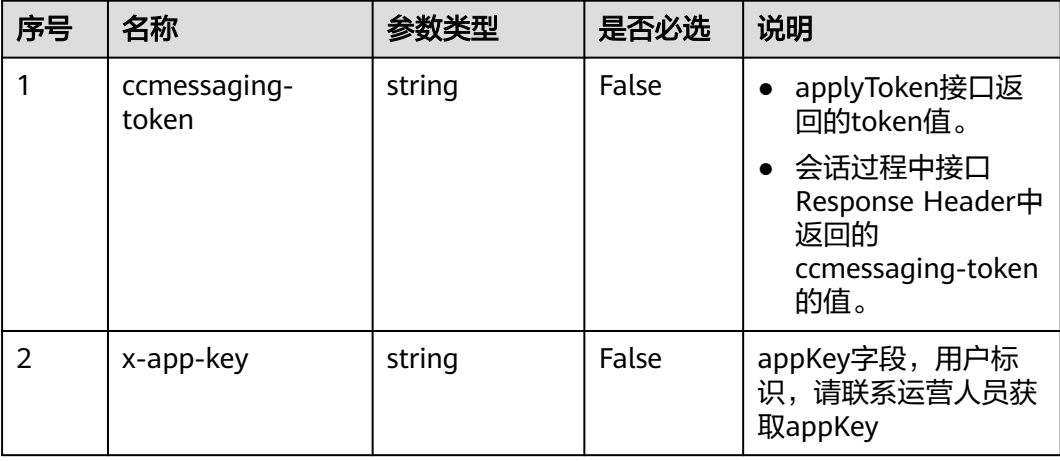

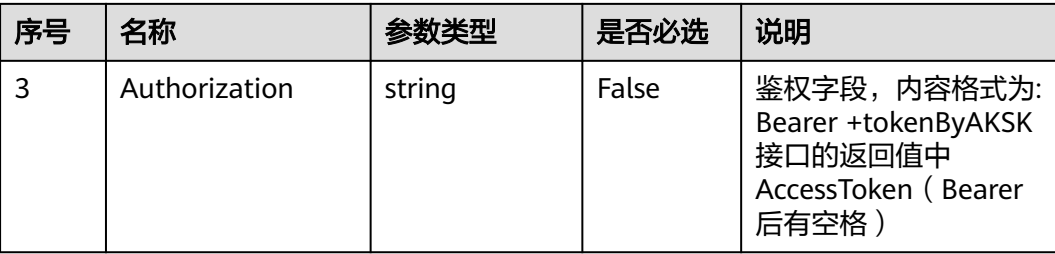

#### 表 **4-4** 请求体参数

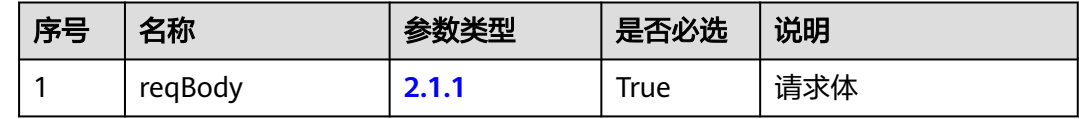

#### 响应说明

● 响应状态码**: 200**

#### **[2.1.2](#page-16-0)**

- 响应状态码**: 400** 错误的请求:请检查请求路径及参数。
	- 响应状态码**: 401** 未授权:1.请确认是否购买了相关服务。2.请联系客服人员检查您账号的当前状 态。

### ● 响应状态码**: 404**

请求的内容未找到:请检查请求的路径。

● 响应状态码**: 500** 业务失败:请依次确认您请求中各参数的取值。

## 错误码

无。

# 报文样例

● 场景描述:查询排队信息样例报文 URL:查询排队信息样例报文 请求头: ccmessaging-token: \*\*\*\*\*\*\*\*\*\*\*\*\*\*\*\*\*\*\* x-app-key: \*\*\*\*\*\*\*\*\*\*\*\*\*\*\*\*\*\*\* Authorization: Bearer \*\*\*\*\*\*\*\*\*\*\*\*\*\*\*\*\*\*\* Content-Type: application/json 请求参数: { "userId":"xxxx", "channelConfigId":"xxxxx", "channel":"WEB" } 响应参数:

{ "totalWaitTime": 3, "resultCode": "0", "longestWaitTime": 3, "position": 1, "currentDeviceWaitTime": 3, "configMaxcWaitTime": 60, "estimateWaitTime": 60 }

# <span id="page-20-0"></span>**5** 主动轮询座席侧发送的信息

### 5.1 公共参数结构

[5.2 GET /ccmessaging/poll](#page-22-0)

# **5.1** 公共参数结构

# **5.1.1 downLIinkMsgArr**

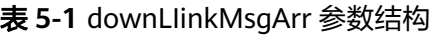

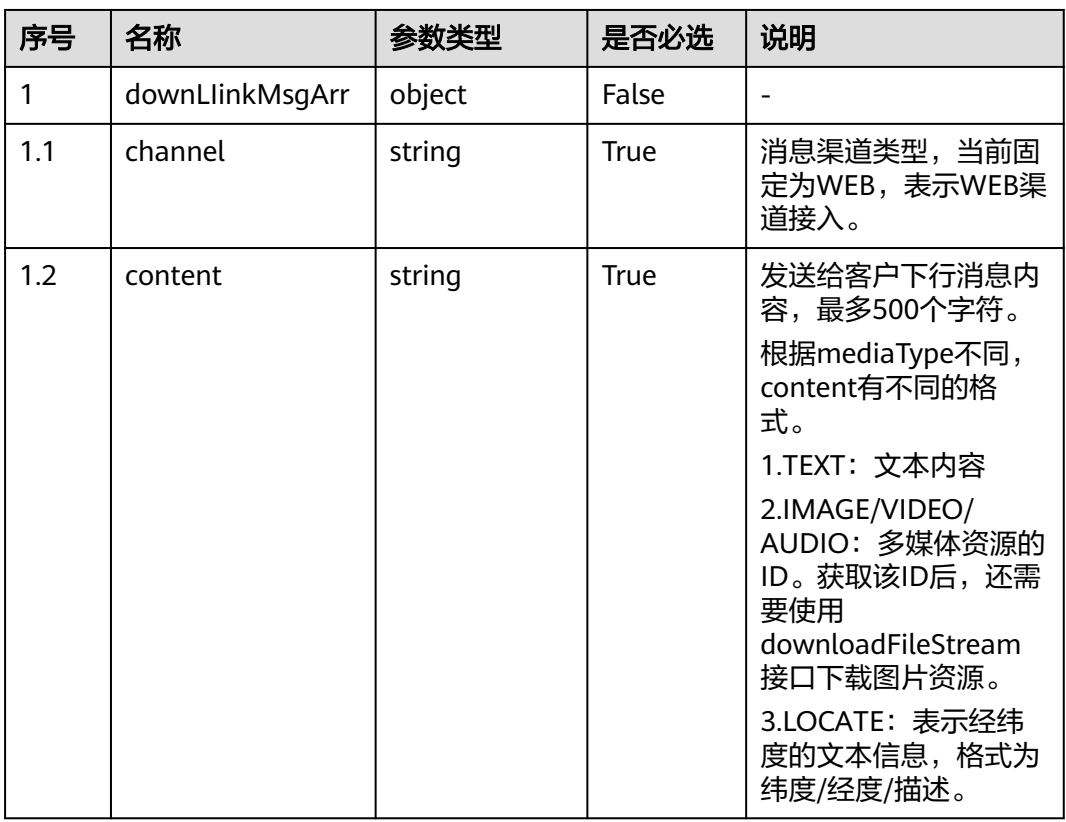

#### CEC 用户接入——网页客户端接入 (RESTful) 10 2000 10 2000 10 2000 10 5 主动轮询座席侧发送的信息

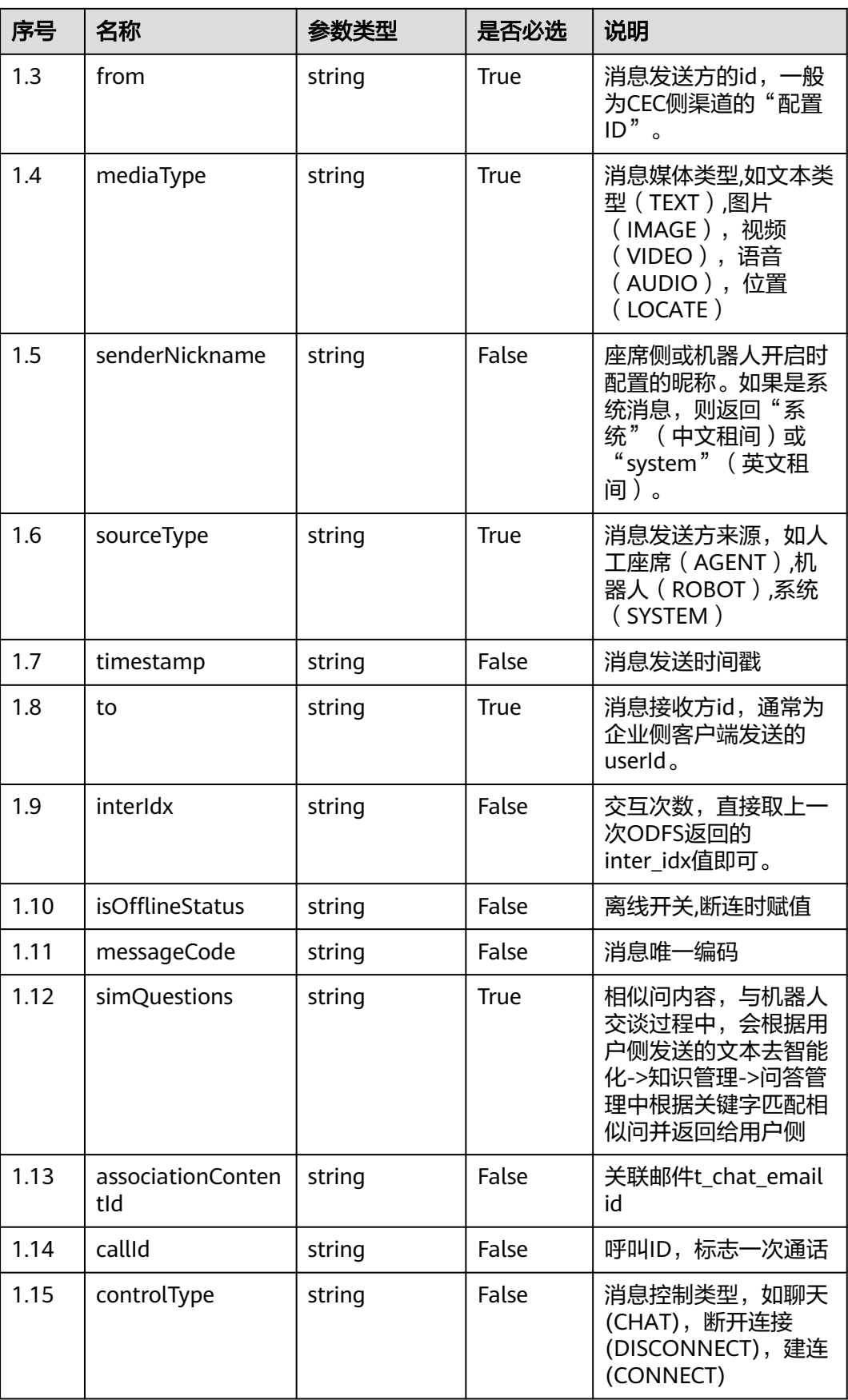

<span id="page-22-0"></span>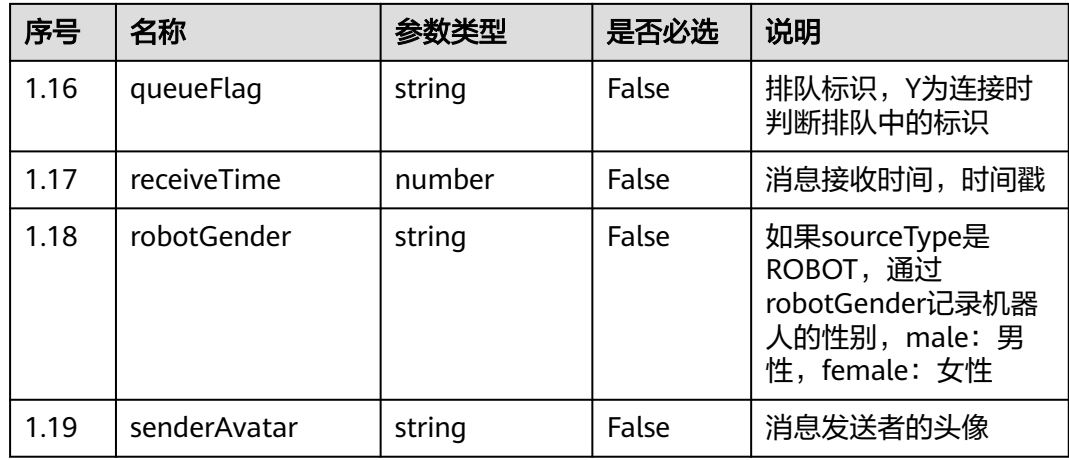

# **5.1.2 pollRsp**

#### 表 **5-2** pollRsp 参数结构

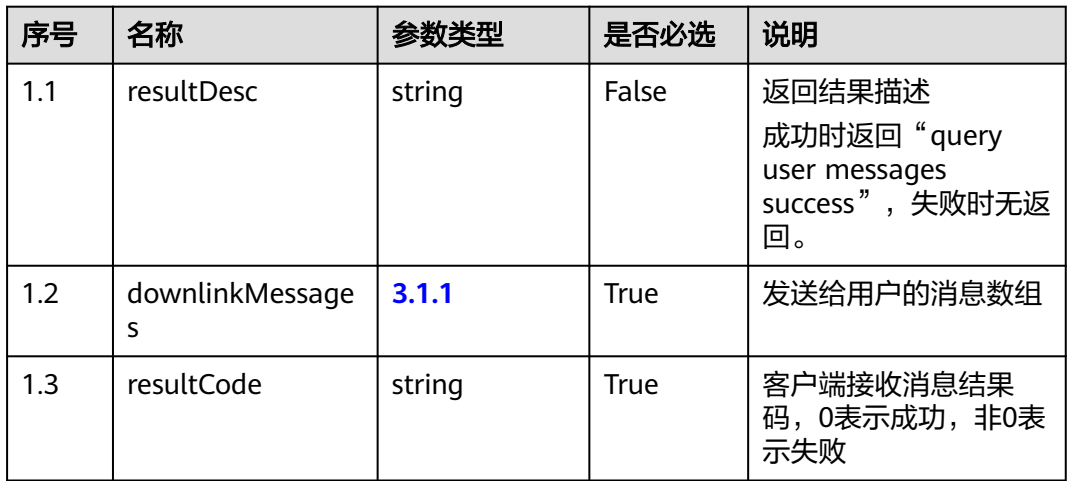

# **5.2 GET /ccmessaging/poll**

## 场景描述

用户侧接收消息(轮询)。

如果使用该接口未查到消息,请确认是否使用了send接口建立连接(connect)。

# 接口方法

GET

# 接口 **URI**

https://域名/apiaccess/ccmessaging/poll,例如域名是service.besclouds.com

# 请求说明

#### 表 **5-3** 查询参数

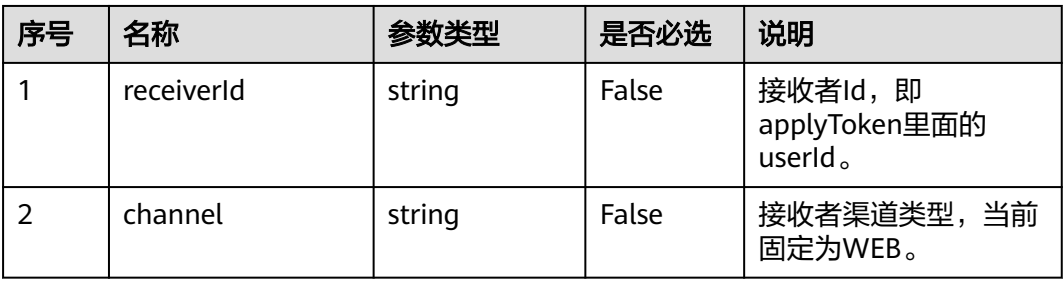

#### 表 **5-4** 请求头参数

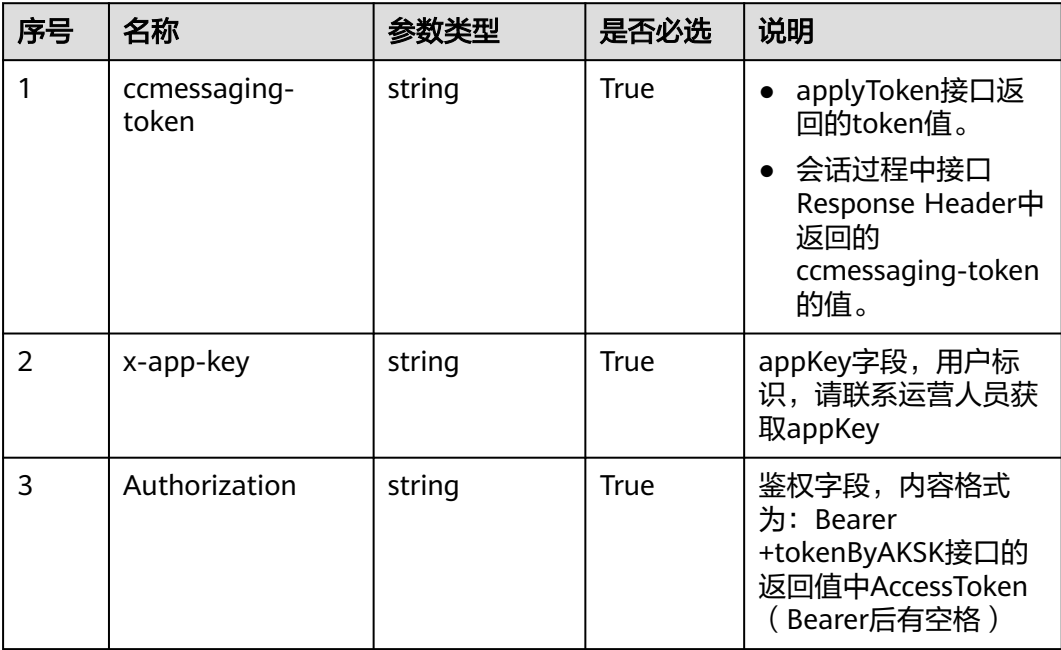

# 响应说明

● 响应状态码**: 200**

**[3.1.2](#page-22-0)**

- 响应状态码**: 400** 错误的请求:请检查请求路径及参数。
- 响应状态码**: 401**

未授权:1.请确认是否购买了相关服务。2.请联系客服人员检查您账号的当前状 态。

● 响应状态码**: 404**

请求的内容未找到:请检查请求的路径。

### ● 响应状态码**: 500**

业务失败:请依次确认您请求中各参数的取值。

# 错误码

无。

# 报文样例

● 场景描述:样例报文

URL: Domain Address/apiaccess/ccmessaging/poll? receiverId=XXXXXXXXXXXXXXXXXXXXXXXX&channel=WEB 请求头:

{ "X-APP-Key": "xxxxxxxxxxxxxxxxxxxxx", "Authorization": "Bearer xxxxxxxxxxxxxxxxxxxxx", "ccmessaging-token": "xxxxxxxxxxxxxxxxxxxxx" } 响应参数:

{ "resultCode": "0", "resultDesc": "query user messages success.", "downlinkMessages": [ { "from": "1011577355744904195", "channel": "WEB", "to": "session\_fixed\_user\_fixed", "controlType": "CHAT", "mediaType": "TEXT", "content": "欢迎欢迎,热列欢迎", "simQuestions": null, "senderNickname": "test", "senderAvatar": "1", "timestamp": 1619590480756, "sourceType": "ROBOT", "callId": null, "robotGender": "MALE" }, { "from": "1011577355744904195", "channel": "WEB", "to": "session\_fixed\_user\_fixed", "controlType": "CHAT", "mediaType": "TEXT", "content": "转人工", "simQuestions": null, "senderNickname": "test", "senderAvatar": "1", "timestamp": 1619590482098, "sourceType": "ROBOT", "callId": null, "robotGender": "MALE" }, { "from": "1011577355744904195", "channel": "WEB", "to": "session\_fixed\_user\_fixed", "controlType": "CHAT", "mediaType": "TEXT", "content": "已接通座席。", "simQuestions": null, "senderNickname": "系统", "senderAvatar": null, "timestamp": 1619590484115, "sourceType": "SYSTEM", "callId": null, "robotGender": null } ] }

<span id="page-25-0"></span>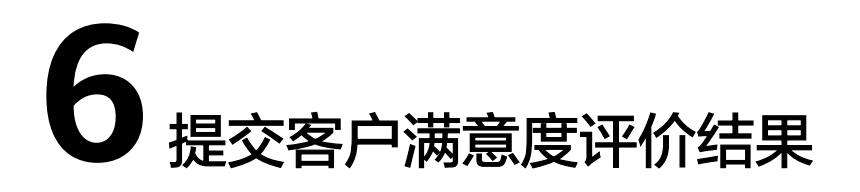

# 6.1 公共参数结构

[6.2 POST /ccmessaging/saveSatisfaction](#page-26-0)

# **6.1** 公共参数结构

# **6.1.1 RspMsg**

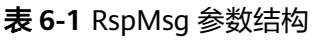

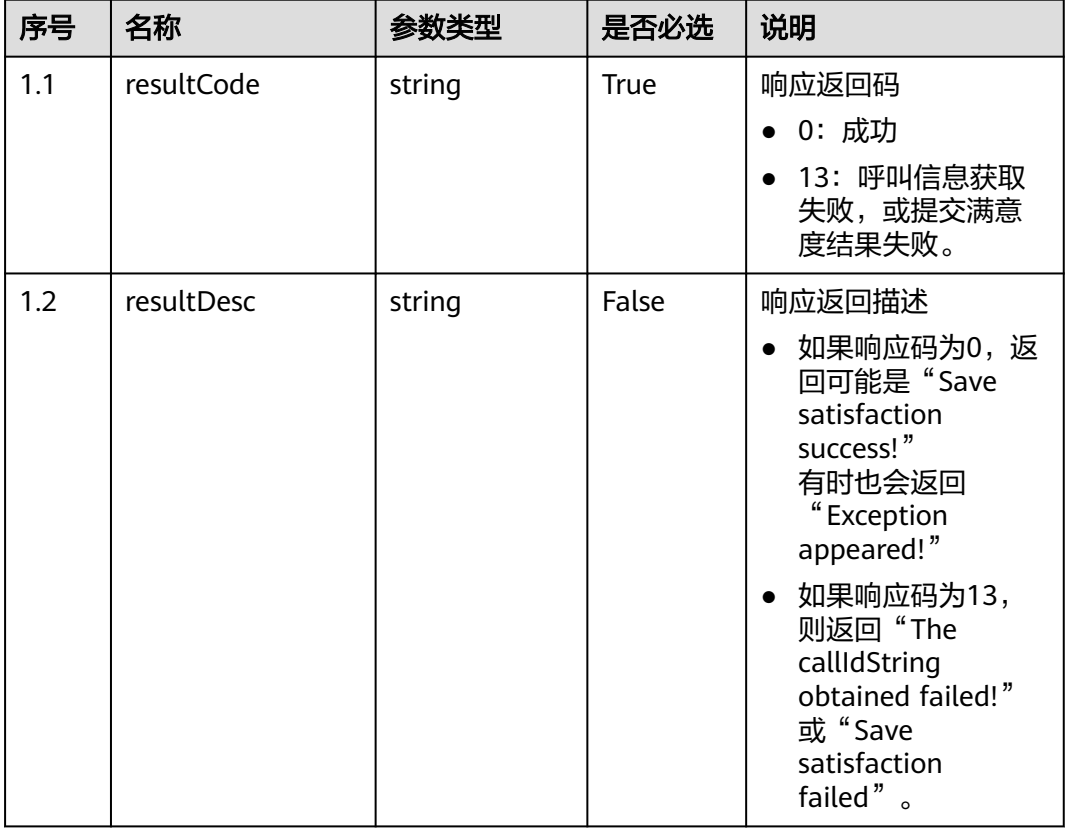

# <span id="page-26-0"></span>**6.1.2 satisficationInfo**

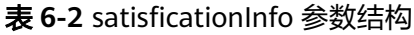

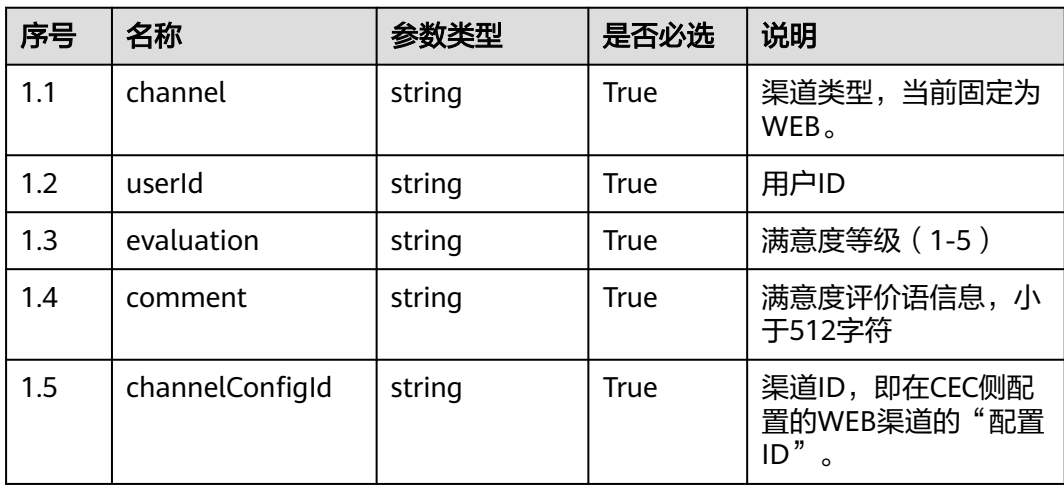

# **6.2 POST /ccmessaging/saveSatisfaction**

# 场景描述

该接口用于保存用户提交的满意度评价。

# 接口方法

POST

# 接口 **URI**

https://域名/apiaccess/ccmessaging/saveSatisfaction,例如域名是 service.besclouds.com

# 请求说明

#### 表 **6-3** 请求头参数

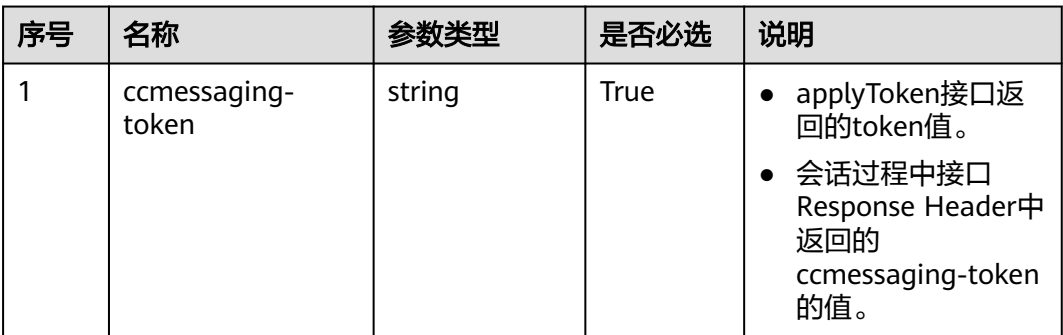

#### CEC 用户接入——网页客户端接入(RESTful) 6 提交客户满意度评价结果

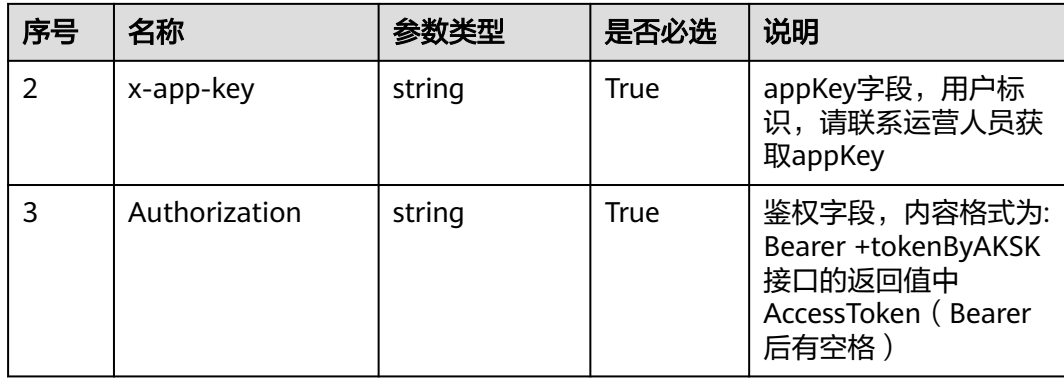

#### 表 **6-4** 请求体参数

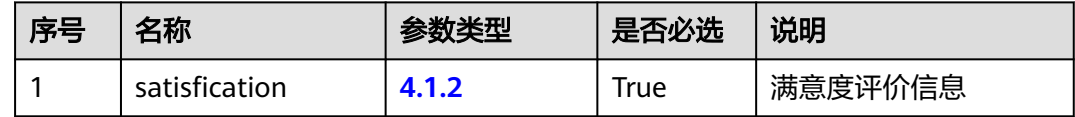

#### 响应说明

● 响应状态码**: 200**

**[4.1.1](#page-25-0)**

- 响应状态码**: 400** 错误的请求:请检查请求路径及参数。
- 响应状态码**: 401** 未授权:1.请确认是否购买了相关服务。2.请联系客服人员检查您账号的当前状 态。
- 响应状态码**: 404**

请求的内容未找到:请检查请求的路径。

● 响应状态码**: 500**

业务失败:请依次确认您请求中各参数的取值。

# 错误码

无。

# 报文样例

场景描述:样例报文

URL:

请求头:

{ "X-APP-Key": "\*\*\*\*\*\*\*\*\*\*\*\*\*\*\*\*\*\*\*", "Authorization": "Bearer \*\*\*\*\*\*\*\*\*\*\*\*\*\*\*\*\*\*\*", "ccmessaging-token": "\*\*\*\*\*\*\*\*\*\*\*\*\*\*\*\*\*\*\*" }

请求参数:

{ "channel": "WEB", "userId": "XXXXXXXX", "evaluation": "5", "comment": "满 意", "channelConfigId": "XXXXXXXXX" }

响应参数: { "returnCode": "0" }

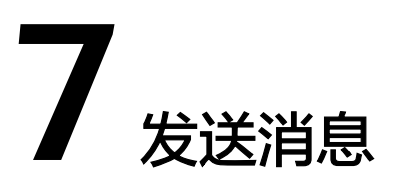

<span id="page-29-0"></span>7.1 公共参数结构

[7.2 POST /ccmessaging/send](#page-34-0)

# **7.1** 公共参数结构

# <span id="page-30-0"></span>**7.1.1 senMsgRsp**

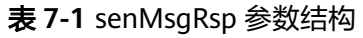

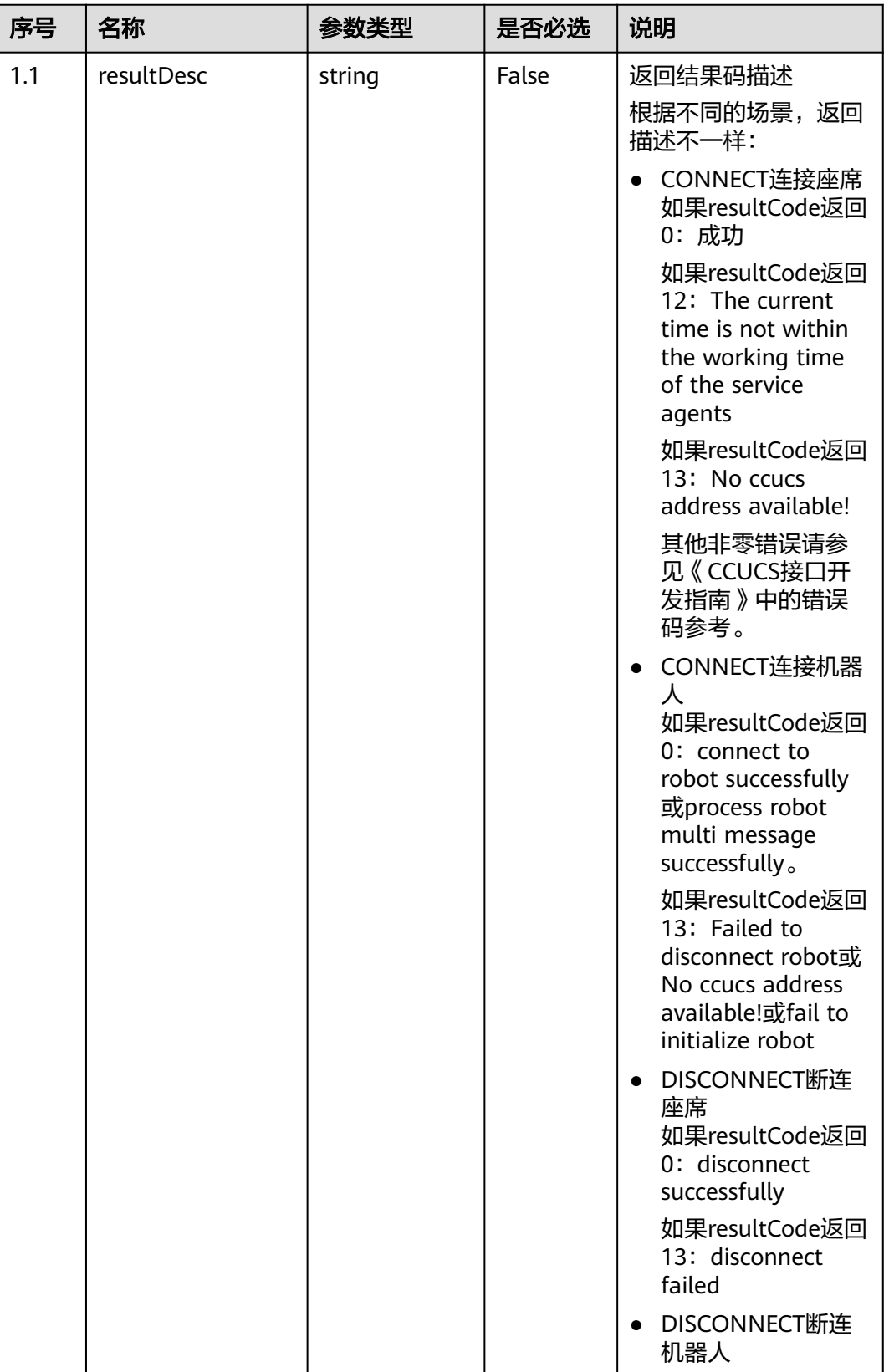

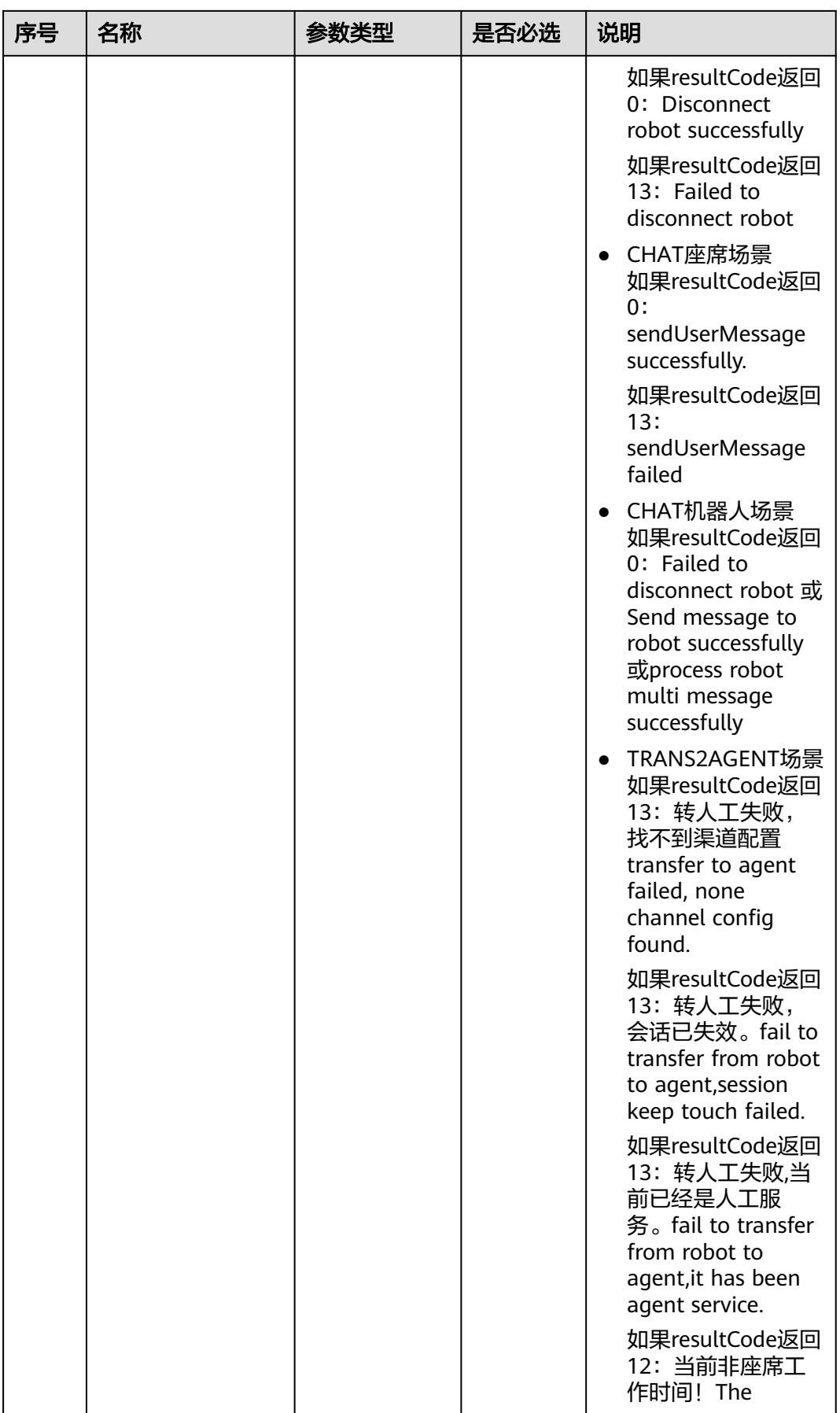

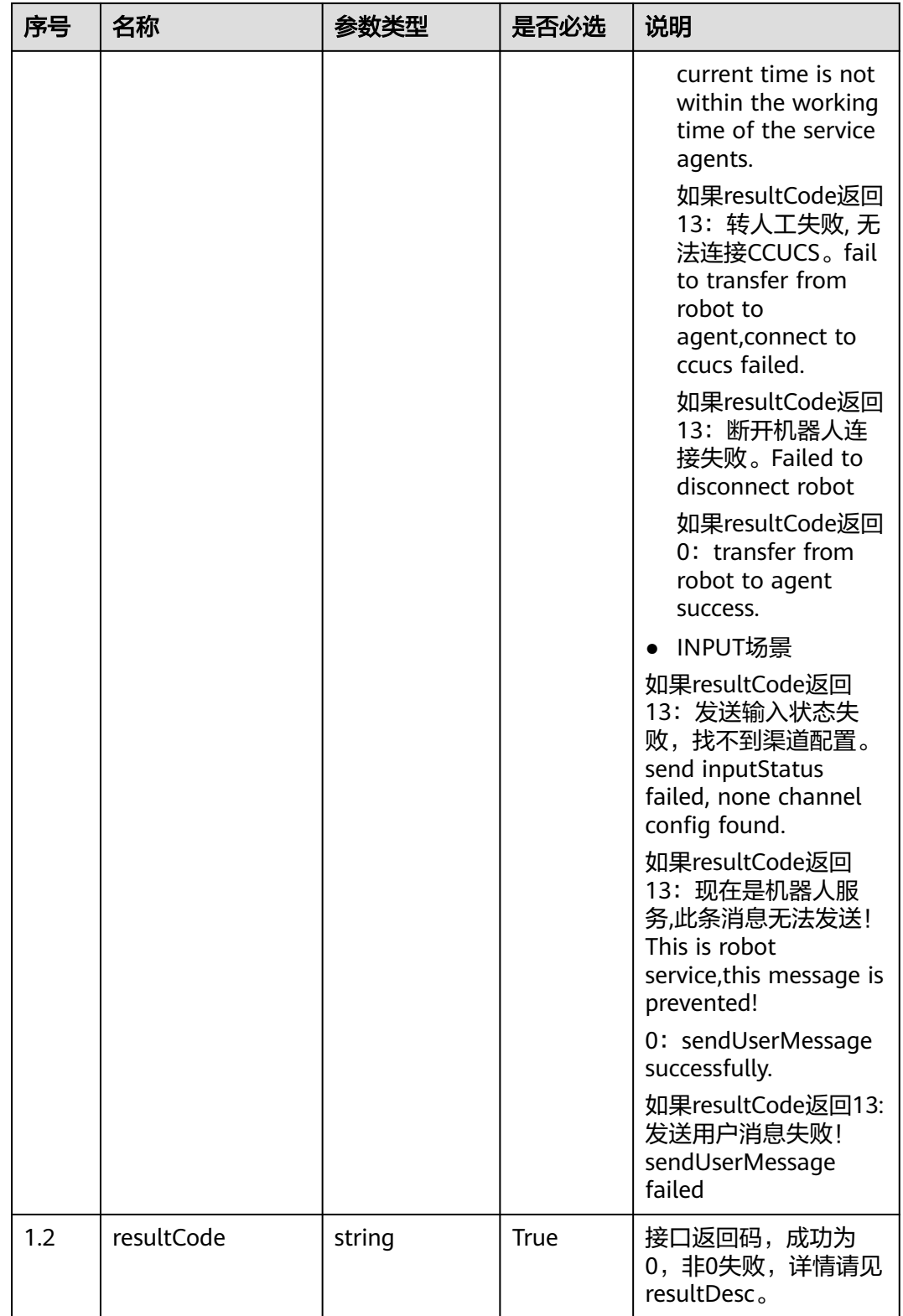

# <span id="page-33-0"></span>**7.1.2 sendMsgReq**

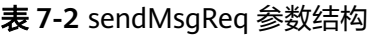

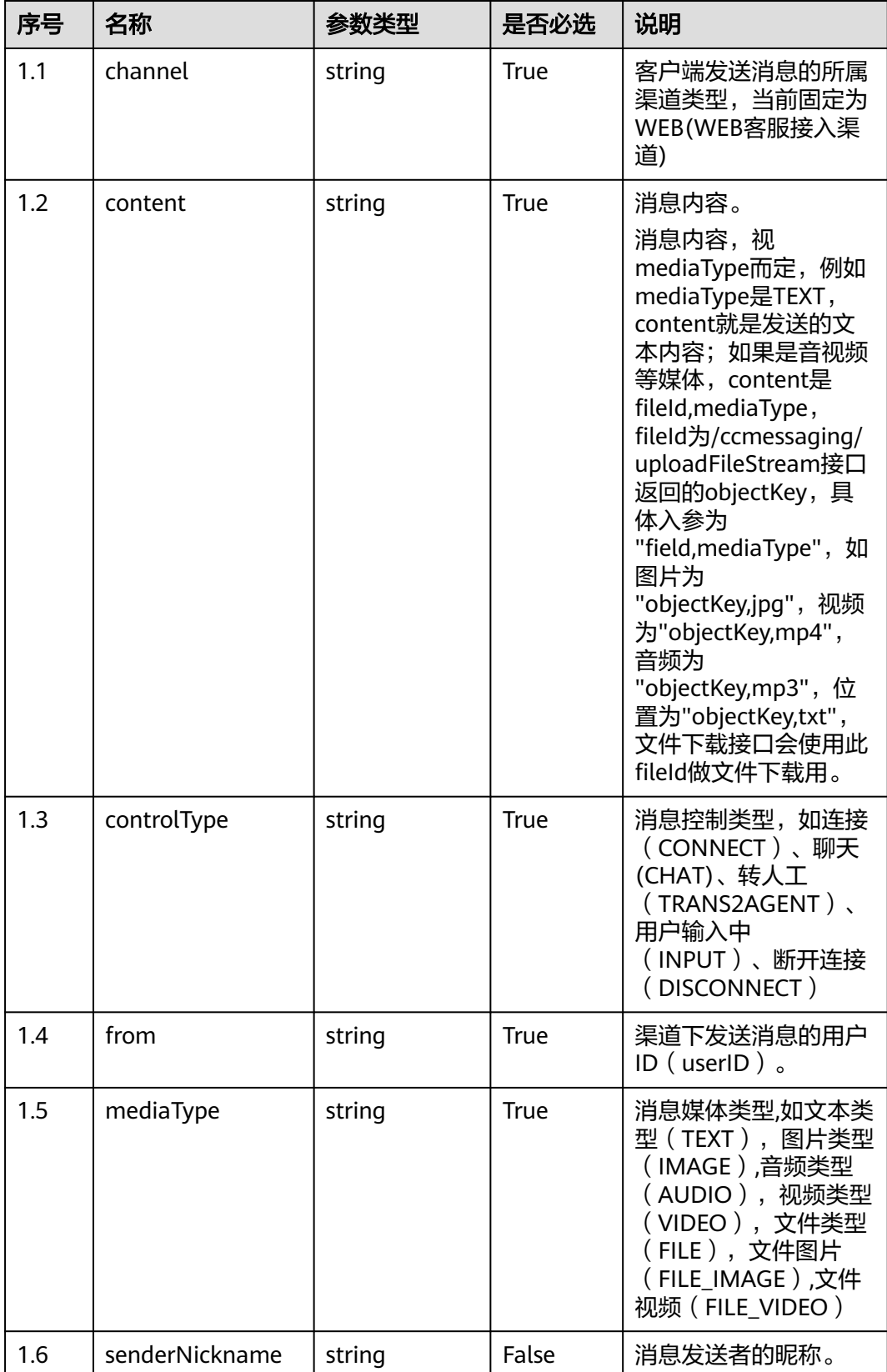

<span id="page-34-0"></span>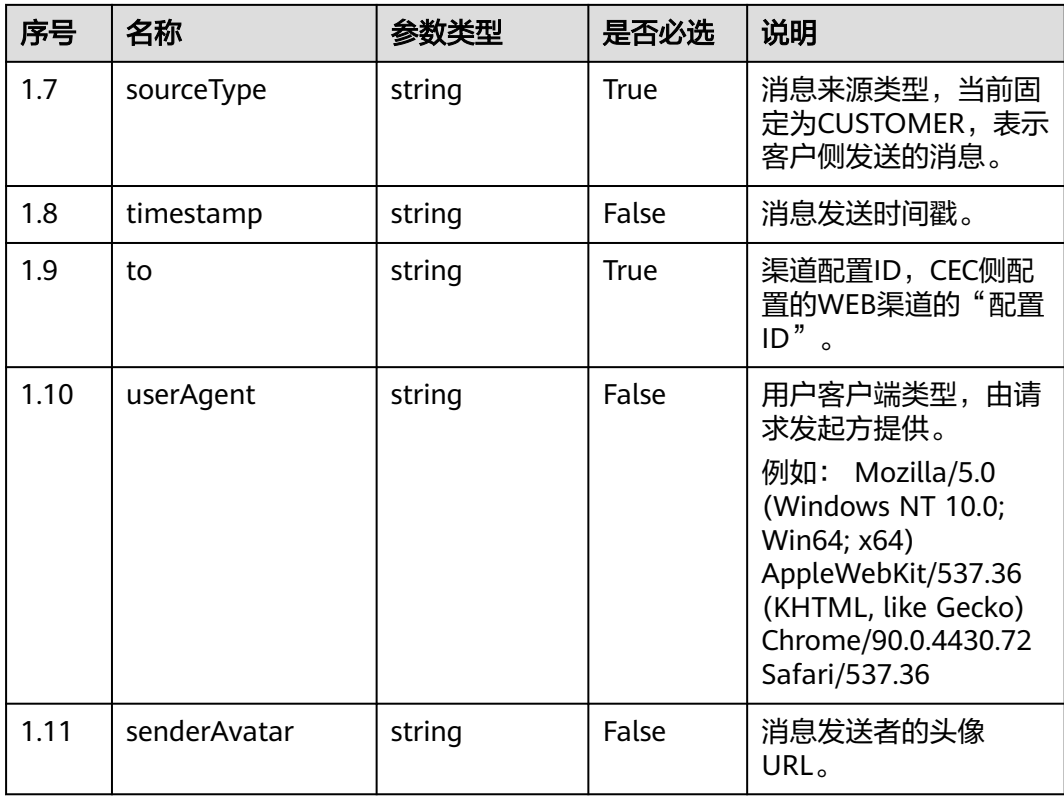

# **7.2 POST /ccmessaging/send**

# 描述

发送渠道消息,包括连接,发送输入状态,会话,转人工,断连多种类型消息

# 接口方法

POST

# 接口 **URI**

https://域名/apiaccess/ccmessaging/send,例如域名是https://service.besclouds.com

# 请求说明

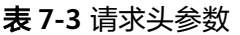

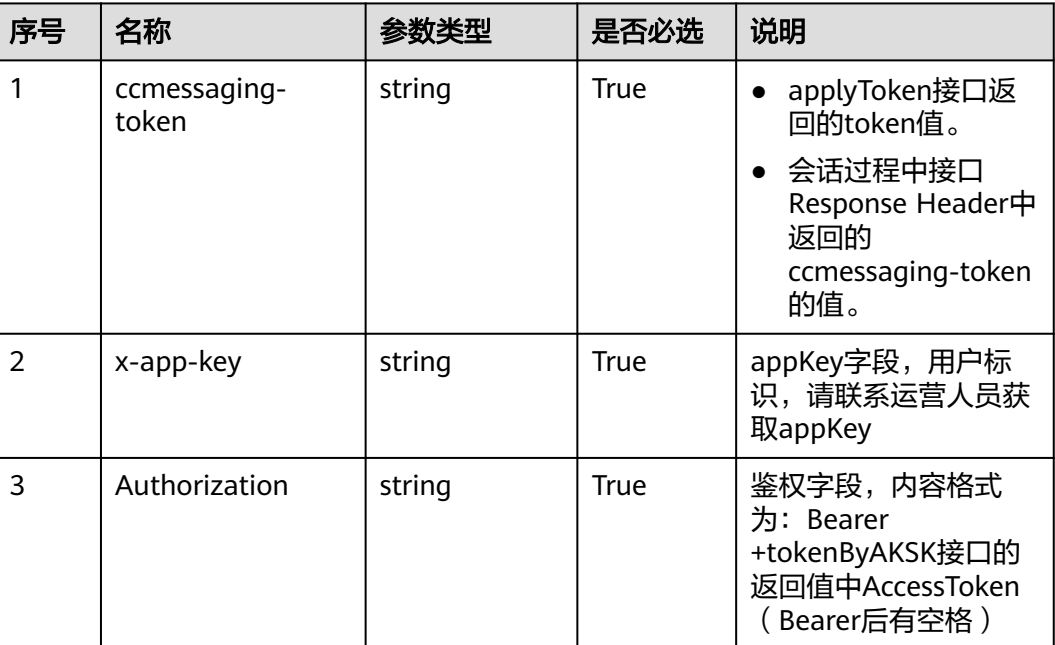

#### 表 **7-4** 请求体参数

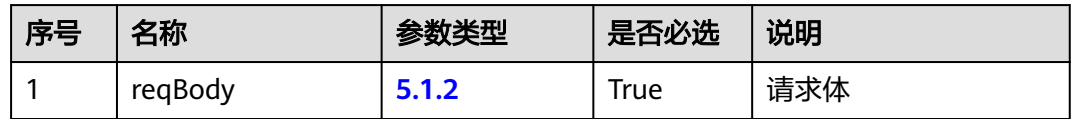

### 响应说明

#### ● 响应状态码**: 200**

**[5.1.1](#page-30-0)**

#### ● 响应状态码**: 400**

错误的请求:请检查请求路径及参数。

#### ● 响应状态码**: 401**

未授权:1. 请确认是否购买了相关服务。 2. 请联系客服人员检查您账号的当前状 态。

#### ● 响应状态码**: 404**

请求的内容未找到:请检查请求的路径。

## ● 响应状态码**: 500** 业务失败:请依次确认您请求中各参数的取值。

## 错误码

无。

# 报文样例

```
场景描述: 连接机器人
```
URL:

请求参数:

```
{ "content": "", "controlType": "CONNECT", "from":
"session_1619573111751_user_1619573111751", "mediaType": "TEXT",
"senderNickname": "user_1619573111751", "sourceType": "CUSTOMER",
"timestamp": "1619573122352", "to": "1011577355744904195", "userAgent":
null, "senderAvatar": null, "channel": "WEB" }
响应参数:
```
{ "resultCode": "0", "resultDesc": "connect to robot success." }

场景描述: 与机器人交谈请求

URL:

请求参数:

{ "content": "版本", "controlType": "CHAT", "from": "session\_1619573111751\_user\_1619573111751", "mediaType": "TEXT", "senderNickname": "user\_1619573111751", "sourceType": "CUSTOMER", "timestamp": "1619573123199", "to": "1011577355744904195", "userAgent": null, "senderAvatar": null, "channel": "WEB" }

```
响应参数:
```
{ "resultCode": "0", "resultDesc": "Send message to robot successfully" }

场景描述: 机器人转人工请求

URL:

请求参数:

```
{ "content": "", "controlType": "TRANS2AGENT", "from":
"session_1619573111751_user_1619573111751", "mediaType": "TEXT",
"senderNickname": "user_1619573111751", "sourceType": "CUSTOMER",
"timestamp": "1619573129953", "to": "1011577355744904195", "userAgent":
null, "senderAvatar": null, "channel": "WEB" }
```
响应参数:

{ "resultCode": "0", "resultDesc": "transfer from robot to agent success." }

场景描述: 断连请求

URL:

请求参数:

```
{ "content": "", "controlType": "DISCONNECT", "from":
"session_1619573842490_user_1619573842490", "mediaType": "TEXT",
"senderNickname": "user_1619573842490", "sourceType": "CUSTOMER",
"timestamp": "1619573854156", "to": "1011577355744904195", "userAgent":
null, "senderAvatar": null, "channel": "WEB" }
```
响应参数:

{ "resultCode": "0", "resultDesc": "Disconnect robot successfully" }

# **8** 客户发送文件

### <span id="page-37-0"></span>8.1 公共参数结构

[8.2 POST /ccmessaging/uploadFileStream](#page-38-0)

# **8.1** 公共参数结构

# **8.1.1 ReqBody**

# 表 **8-1** ReqBody 参数结构

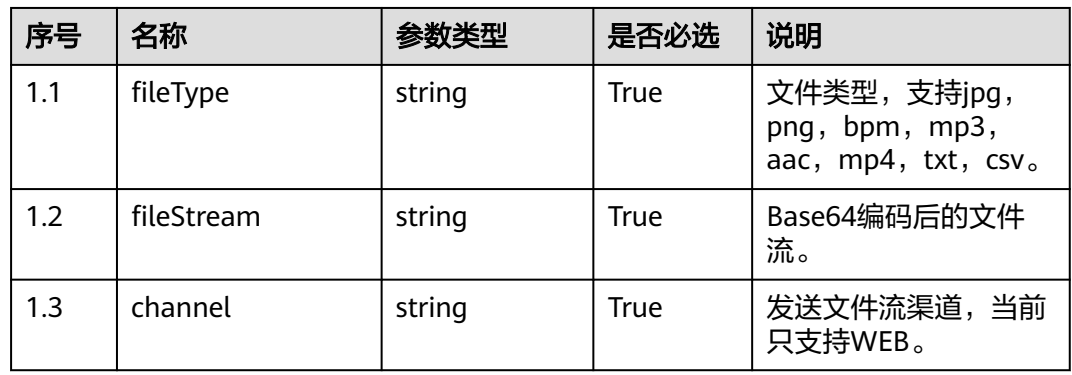

# <span id="page-38-0"></span>**8.1.2 RspBody**

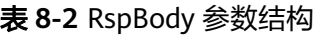

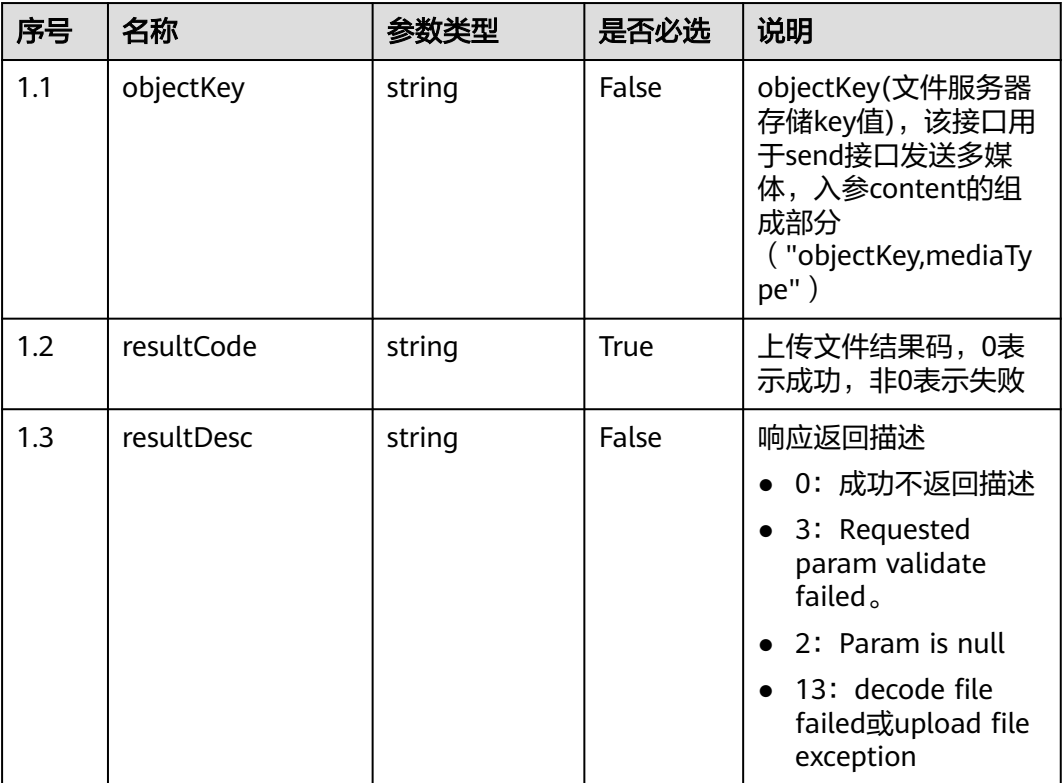

# **8.2 POST /ccmessaging/uploadFileStream**

# 描述

用户发送文件

# 接口方法

POST

# 接口 **URI**

https://域名/apiaccess/ccmessaging/uploadFileStream,例如域名是 service.besclouds.com

# 请求说明

#### 表 **8-3** 请求头参数

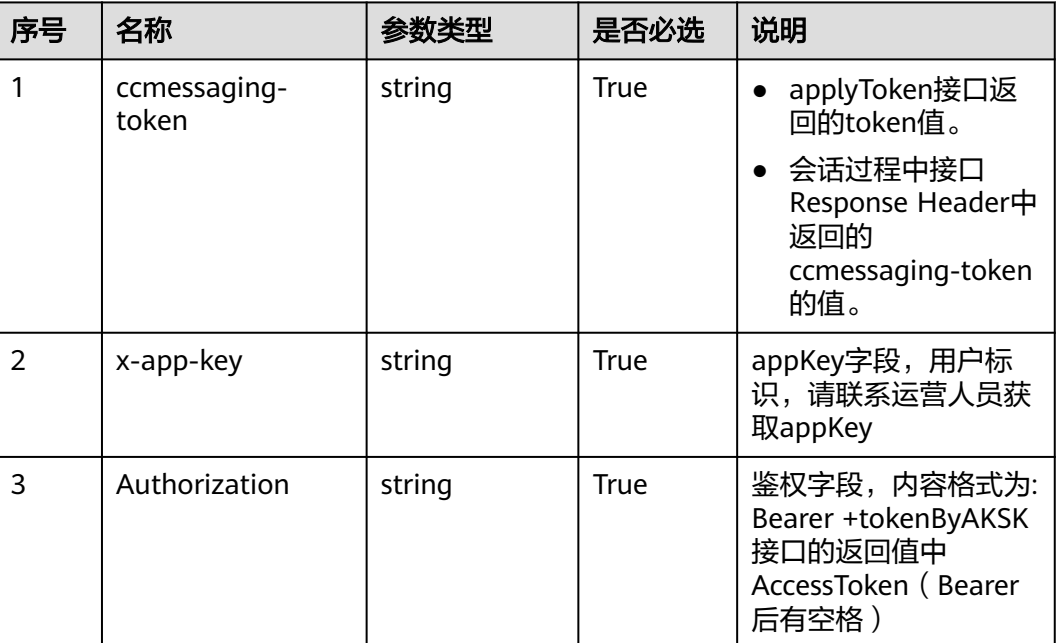

#### 表 **8-4** 请求体参数

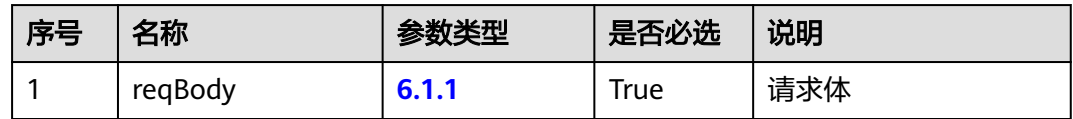

#### 响应说明

#### ● 响应状态码**: 200**

#### **[6.1.2](#page-38-0)**

### ● 响应状态码**: 400**

错误的请求:请检查请求路径及参数。

#### ● 响应状态码**: 401**

未授权:1.请确认是否购买了相关服务。2.请联系客服人员检查您账号的当前状 态。

#### ● 响应状态码**: 404**

请求的内容未找到:请检查请求的路径。

## ● 响应状态码**: 500** 业务失败:请依次确认您请求中各参数的取值。

## 错误码

无。

# 报文样例

● 场景描述:样例报文

URL:

请求头:

{ "X-APP-Key": "xxxxxxxxxxxxxxxxxxxxx", "Authorization": "Bearer xxxxxxxxxxxxxxxxxxxxx", "ccmessaging-token": "xxxxxxxxxxxxxxxxxxxxx" } 请求参数:

{ "fileType": "jpg", "channel": "WEB", "fileStream": "/9j/ 4AAQSkZJRgABAQEAYABgAAD/ 2wBDAAMCAgMCAgMDAwMEAwMEBQgFBQQEBQoHBwYIp3+7j8a/PP/ gqXP5/7QXh9tu3/AIpi34z/ANPV3SpXfxCP/9k=" }

响应参数:

{ "returnCode": "0", "objectKey": "44992392-2078-4caa-af3f-16cc328db296" }

# 9<br>客户接收文件

## <span id="page-41-0"></span>9.1 公共参数结构

[9.2 POST /ccmessaging/downloadFileStream](#page-42-0)

# **9.1** 公共参数结构

# **9.1.1 ReqBody**

### 表 **9-1** ReqBody 参数结构

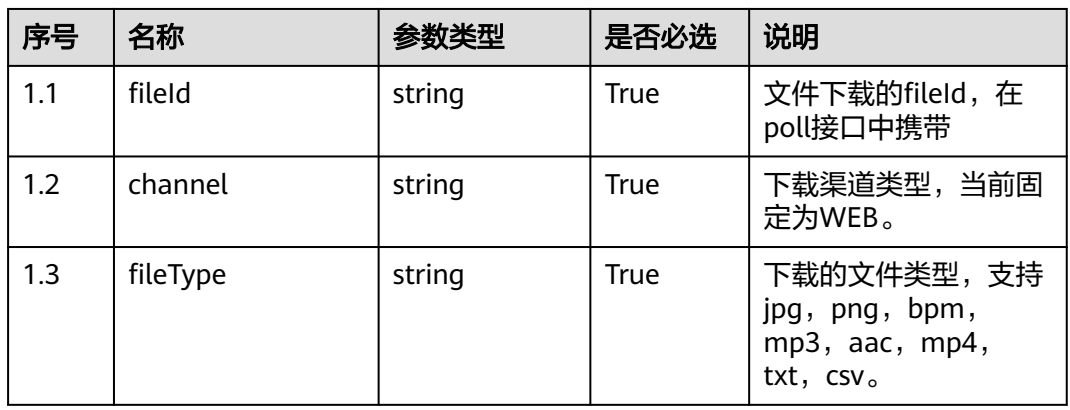

# **9.1.2 RspBody**

#### 表 **9-2** RspBody 参数结构

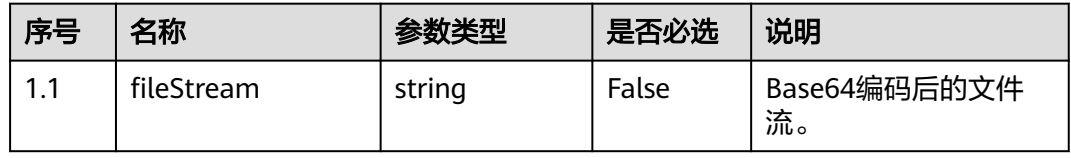

<span id="page-42-0"></span>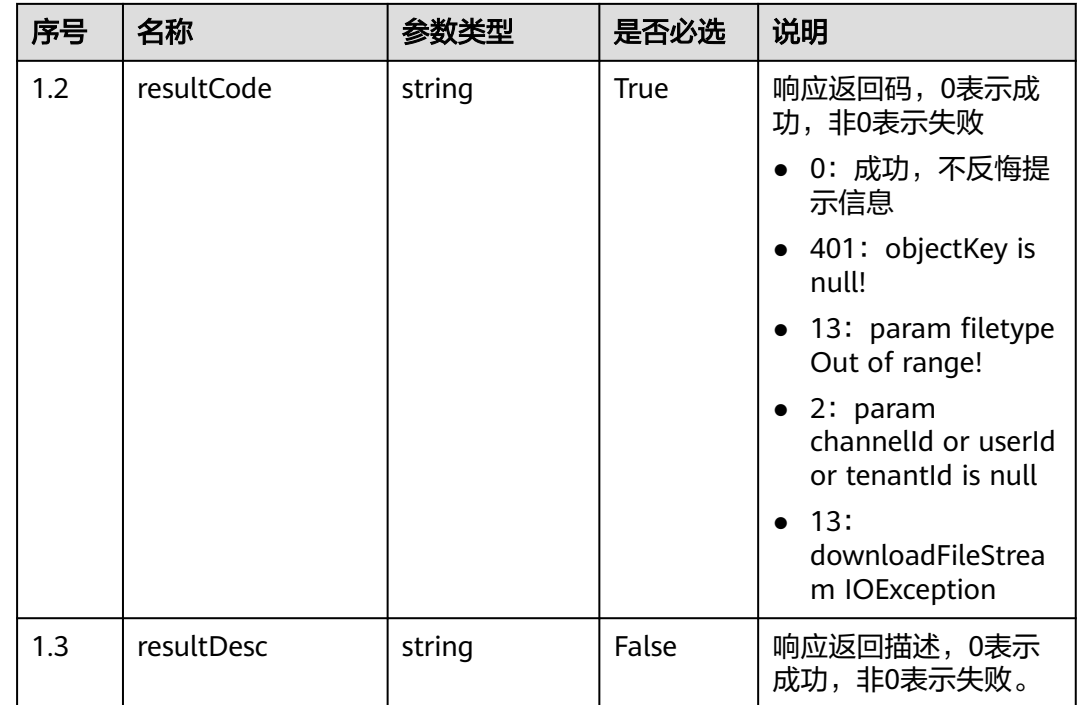

# **9.2 POST /ccmessaging/downloadFileStream**

# 场景描述

用户接受文件

# 接口方法

POST

# 接口 **URI**

https://域名/apiaccess/ccmessaging/downloadFileStream,例如域名是 service.besclouds.com

# 请求说明

#### 表 **9-3** 请求头参数

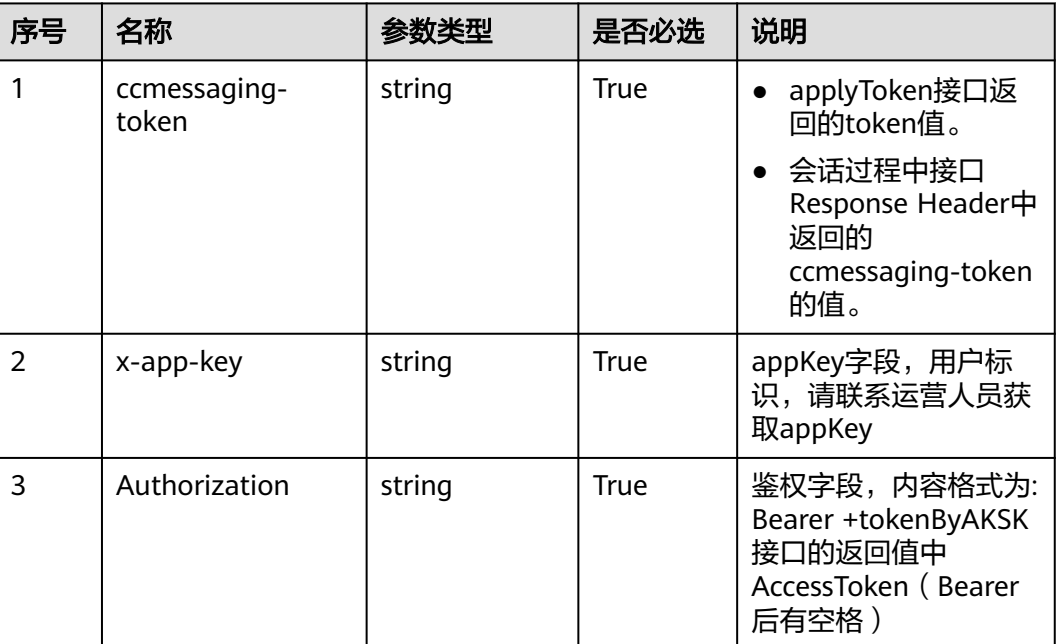

#### 表 **9-4** 请求体参数

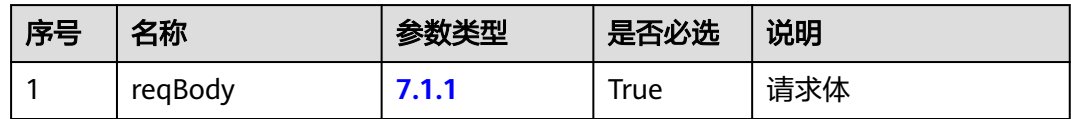

#### 响应说明

#### ● 响应状态码**: 200**

#### **[7.1.2](#page-41-0)**

# ● 响应状态码**: 400**

错误的请求:请检查请求路径及参数。

#### ● 响应状态码**: 401**

未授权:1.请确认是否购买了相关服务。2.请联系客服人员检查您账号的当前状 态。

#### ● 响应状态码**: 404**

请求的内容未找到:请检查请求的路径。

## ● 响应状态码**: 500** 业务失败:请依次确认您请求中各参数的取值。

## 错误码

无。

# 报文样例

#### 场景描述:

URL:

请求头:

{ "X-APP-Key": "xxxxxxxxxxxxxxxxxxxxx", "Authorization": "Bearer xxxxxxxxxxxxxxxxxxxxx", "ccmessaging-token": "xxxxxxxxxxxxxxxxxxxxx" } 请求参数:

{ "fileType": "jpg", "channel": "WEB", "fileId": "XXXXXXXXXXXXXXXX" } 响应参数:

{ "fileStream": "/9j/4AAQSkZJRgABAQEAYABgAAD/ 2wBDAAMCAgMCAgMDAwMEAwMEBQgFBQQEBQoHBwYIDAoMDAsKCwsND hIQDQ4RDgsLEBYQERMUFRUVDA8XGBYUGBIUFRT/ 2wBDAQMEBAUEBQkFBQkUDQsNFBQUFBQUFBQUFBQUFBQUFBQUFBQUFB QUFBQUFBQUFBQUFBQUFBQUFBQUFBQUFBQUFBT/ wAARCAA9ADwDASIAAhEBAxEB/ 8QAHwAAAQUBAQEBAQEAAAAAAAAAAAECAwQFBgcI" }

# <span id="page-45-0"></span>**10** 根据客户输入联想常用语

#### 10.1 公共参数结构

[10.2 POST /ccmessaging/queryPhraseByKeyword](#page-46-0)

# **10.1** 公共参数结构

# **10.1.1 ReqBody**

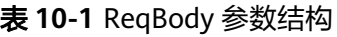

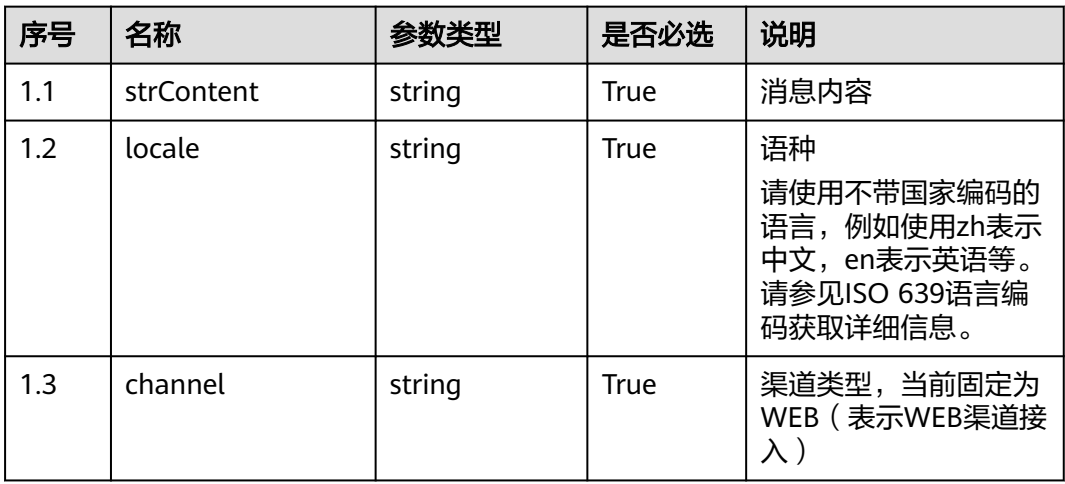

# **10.1.2 RspBody**

#### 表 **10-2** RspBody 参数结构

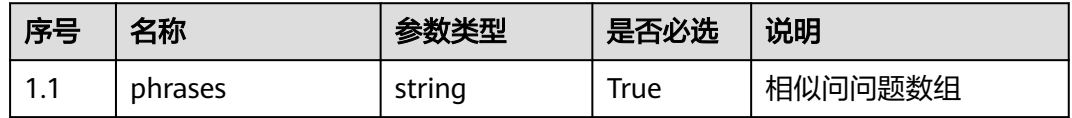

<span id="page-46-0"></span>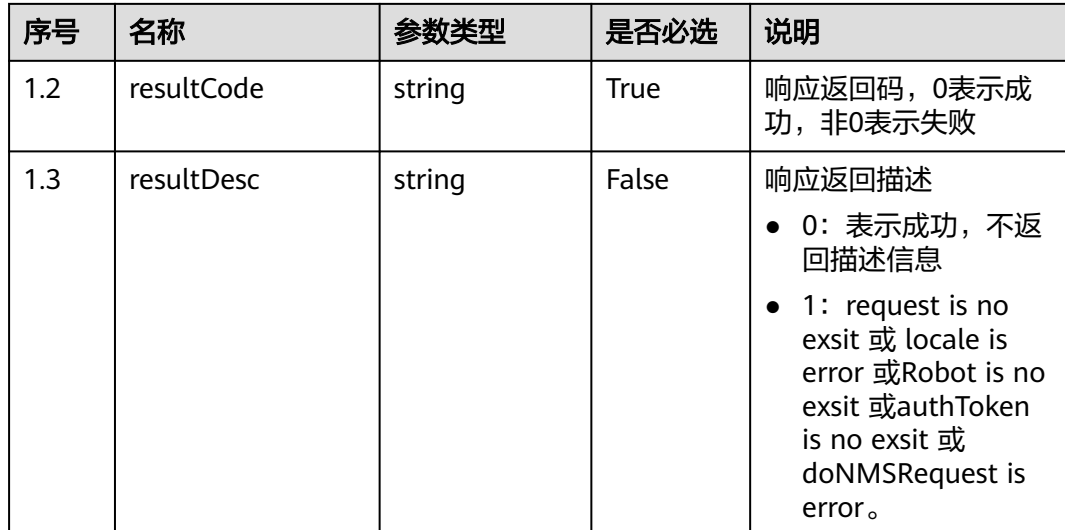

# **10.2 POST /ccmessaging/queryPhraseByKeyword**

## 场景描述

根据用户输入关键词联想推荐常用语,该接口要求渠道配置开启了机器人。 如果无内容返回,请检查租间下是否存在激活的问答组。

# 接口方法

POST

## 接口 **URI**

https://域名/apiaccess/ccmessaging/queryPhraseByKeyword,例如域名是 service.besclouds.com

# 请求说明

#### 表 **10-3** 请求头参数

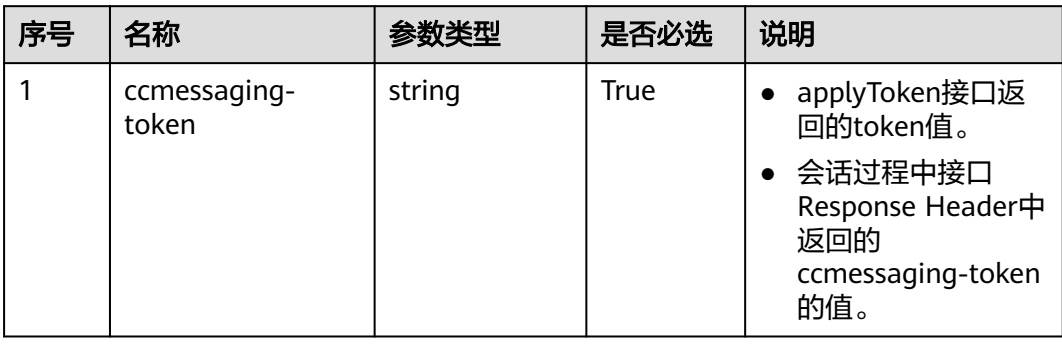

#### CEC 用户接入——网页客户端接入 ( RESTful ) 10 根据客户输入联想常用语

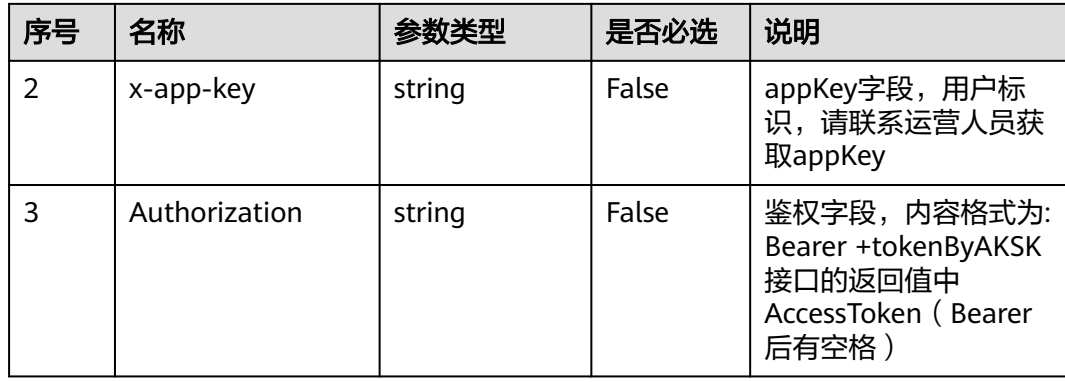

#### 表 **10-4** 请求体参数

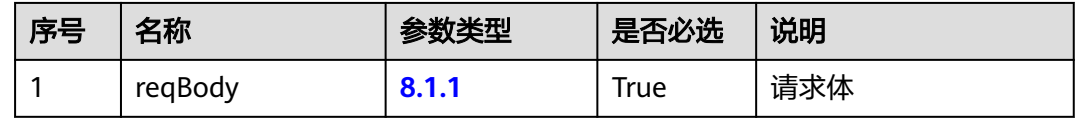

### 响应说明

● 响应状态码**: 200**

#### **[8.1.2](#page-45-0)**

- 响应状态码**: 400** 错误的请求:请检查请求路径及参数。
- 响应状态码**: 401** 未授权:1.请确认是否购买了相关服务。2.请联系客服人员检查您账号的当前状 态。

# ● 响应状态码**: 404**

请求的内容未找到:请检查请求的路径。

# ● 响应状态码**: 500**

业务失败:请依次确认您请求中各参数的取值。

# 错误码

无。

# 报文样例

● 场景描述:样例报文 URL: 请求头: ccmessaging-token: XXXXXXXXX 请求参数: { "strContent": "网格", "locale": "zh", "channel": "WEB" } 响应参数:

{ "question": [ "网格版APP在哪里下载", "网格版APP怎么登录?", "网格版APP支 持什么手机版本", "登录APP网格版后,没有扫街下单、网格一本账等功能菜单权 限", "PC端中屏网格系统怎么登录" ], "resultCode": "0" }

# 11 创建点击通话

<span id="page-49-0"></span>11.1 POST /ccmessaging/v1/createClickToCall

# **11.1 POST /ccmessaging/v1/createClickToCall**

# 场景描述

创建点击通话

# 接口方法

POST

### 接口 **URI**

https://域名/apiaccess/ccmessaging/v1/createClickToCall,例如域名是 service.besclouds.com

# 请求说明

#### 表 **11-1** 请求头参数

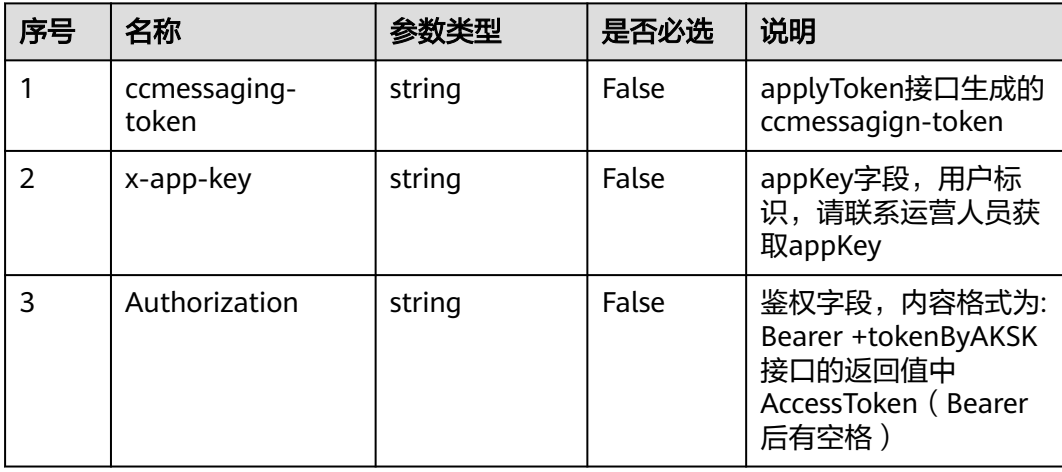

#### 表 **11-2** 请求体参数

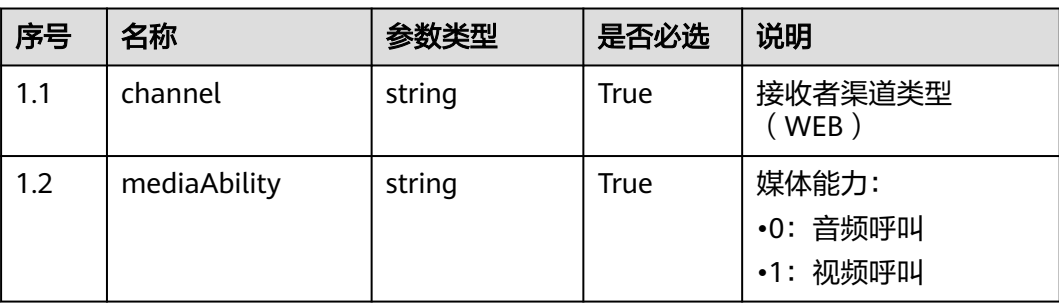

# 响应说明

#### ● 响应状态码**: 200**

#### 表 **11-3** 响应体参数

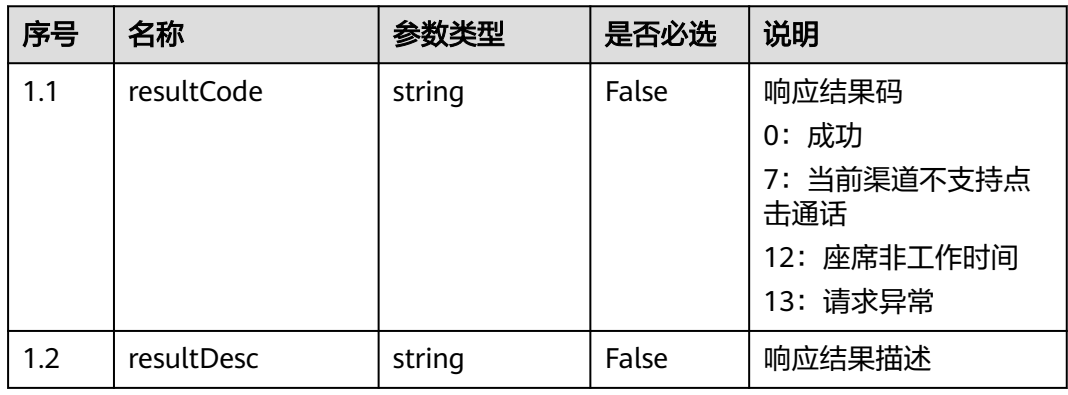

#### ● 响应状态码**: 400**

错误的请求:请检查请求路径及参数。

- 响应状态码**: 401** 未授权:1.请确认是否购买了相关服务。2.请联系客服人员检查您账号的当前状 态。
- 响应状态码**: 404**
	- 请求的内容未找到:请检查请求的路径。
- 响应状态码**: 500** 业务失败:请依次确认您请求中各参数的取值。

### 错误码

无。

### 报文样例

● 场景描述:创建通话 URL:创建语音通话

#### 请求头:

```
ccmessaging-token:************************ Authorization:Bearer
************************* x-app-key:*************************** Content-Type:application/
json
请求参数:
{ "channel":"WEB", "mediaAbility":"0" }
响应参数:
{ "resultCode":"0", "resultDesc:":null }
```
# <span id="page-52-0"></span>**12** 获取点击通话事件

12.1 GET /ccmessaging/v1/getClickToCallEvents

# **12.1 GET /ccmessaging/v1/getClickToCallEvents**

# 描述

获取点击通话事件

## 接口方法

GET

## 接口 **URI**

https://域名/apiaccess/ccmessaging/v1/getClickToCallEvents,例如域名是 service.besclouds.com

# 请求说明

#### 表 **12-1** 查询参数

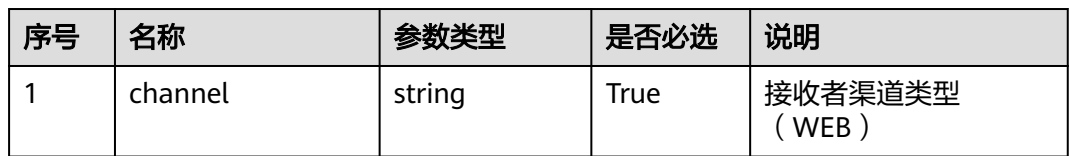

#### 表 **12-2** 请求头参数

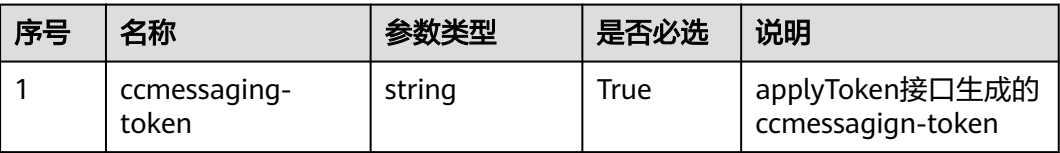

#### CEC 用户接入——网页客户端接入(RESTful) 12 来 12 获取点击通话事件

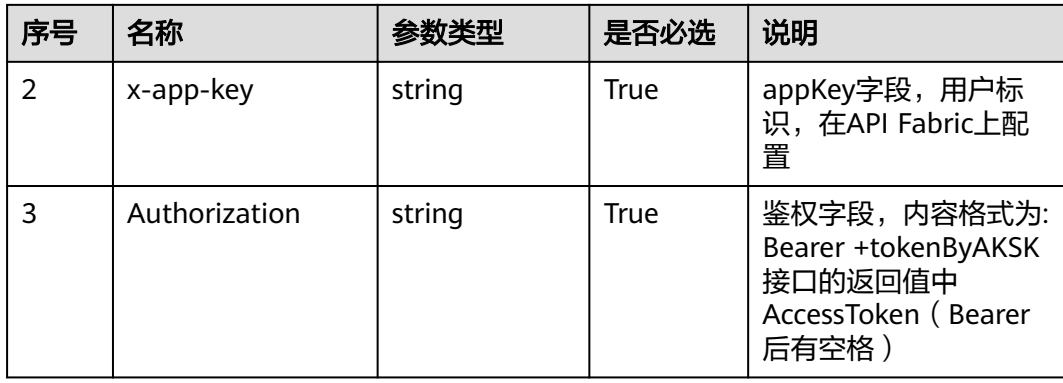

## 响应说明

#### ● 响应状态码**: 200**

表 **12-3** 响应体参数

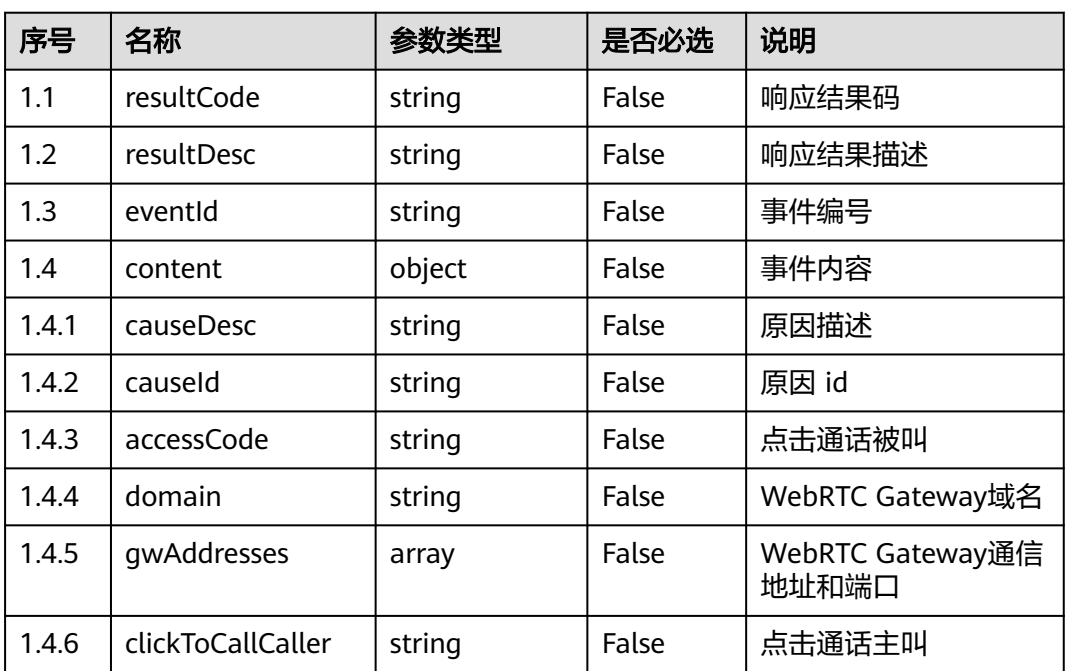

#### ● 响应状态码**: 400**

错误的请求:请检查请求路径及参数。

● 响应状态码**: 401**

未授权:1.请确认是否购买了相关服务。2.请联系客服人员检查您账号的当前状 态。

- 响应状态码**: 404** 请求的内容未找到:请检查请求的路径。
- 响应状态码**: 500**

业务失败:请依次确认您请求中各参数的取值。

### 错误码

无。

# 报文样例

● 场景描述:获取点击通话创建事件 URL:获取点击通话创建事件 请求头:

ccmessaging-token: x-app-key: Authorization:

请求参数:

/apiaccess/ccmessaging/getClickToCallEvents?channel=WEB 响应参数:

{ resultCode:"0", resultDesc:"Call connected", "eventId": 168101, "content":

{ "domain":"xxx" "gwAddresses":["xx1","xx2"] "accessCode":

"179080000537636" "clickToCallCaller":"AnonymousCard" } }

# <span id="page-55-0"></span>**13** 检查当前租间是否支持点击通话

13.1 GET /ccmessaging/v1/checkClickToCallSupport

# **13.1 GET /ccmessaging/v1/checkClickToCallSupport**

# 场景描述

检查是否支持点击通话

### 接口方法

**GET** 

## 接口 **URI**

https://域名/apiaccess/ccmessaging/v1/checkClickToCallSupport,例如域名是 service.besclouds.com

# 请求说明

#### 表 **13-1** 查询参数

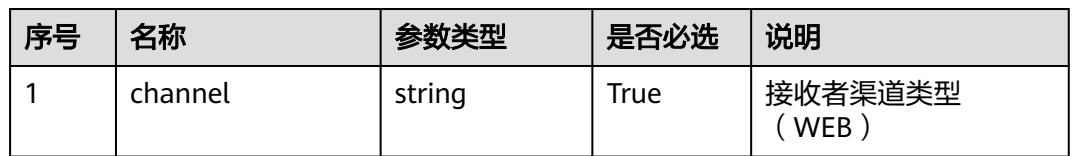

#### 表 **13-2** 请求头参数

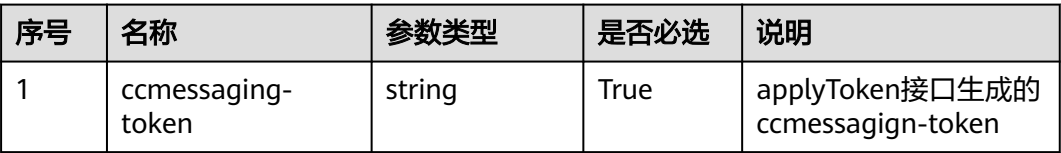

#### CEC 用户接入——网页客户端接入(RESTful) 13 2000 13 检查当前租间是否支持点击通话

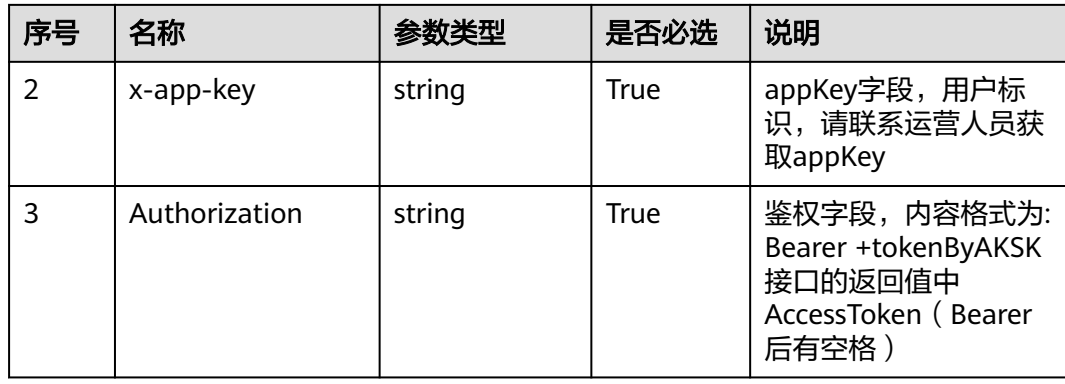

#### 响应说明

#### ● 响应状态码**: 200**

表 **13-3** 响应体参数

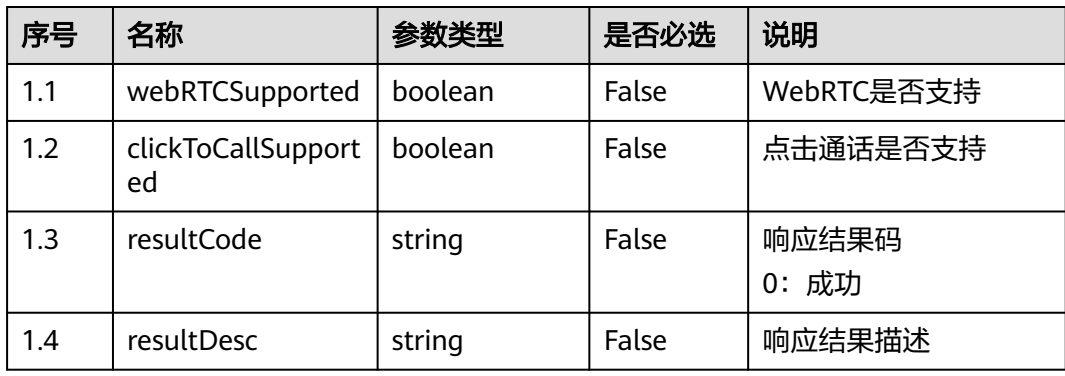

#### ● 响应状态码**: 400**

错误的请求:请检查请求路径及参数。

- 响应状态码**: 401** 未授权:1.请确认是否购买了相关服务。2.请联系客服人员检查您账号的当前状 态。
- 响应状态码**: 404** 请求的内容未找到:请检查请求的路径。
- 响应状态码**: 500** 业务失败:请依次确认您请求中各参数的取值。

### 错误码

无。

### 报文样例

● 场景描述:检查是否支持点击通话 URL:检查是否支持点击通话

#### 请求头:

CEC<br>用户接入一

{ "X-APP-Key": "xxxxxxxxxxxxxxxxxxxxx", "Authorization": "Bearer xxxxxxxxxxxxxxxxxxxxx", "ccmessaging-token": "xxxxxxxxxxxxxxxxxxxxx" } 请求参数:

/apiaccess/ccmessaging/checkClickToCallSupport?channel=WEB 响应参数:

{ "resultCode":"0", "resultDesc": "", "webRTCSupported":true, "clickToCallSupported":true}

# 14 释放点击通话

<span id="page-58-0"></span>14.1 POST /ccmessaging/v1/dropClickToCall

# **14.1 POST /ccmessaging/v1/dropClickToCall**

# 描述

释放通话

# 接口方法

POST

# 接口 **URI**

https://域名/apiaccess/ccmessaging/v1/dropClickToCall,例如域名是 service.besclouds.com

# 请求说明

### 表 **14-1** 请求头参数

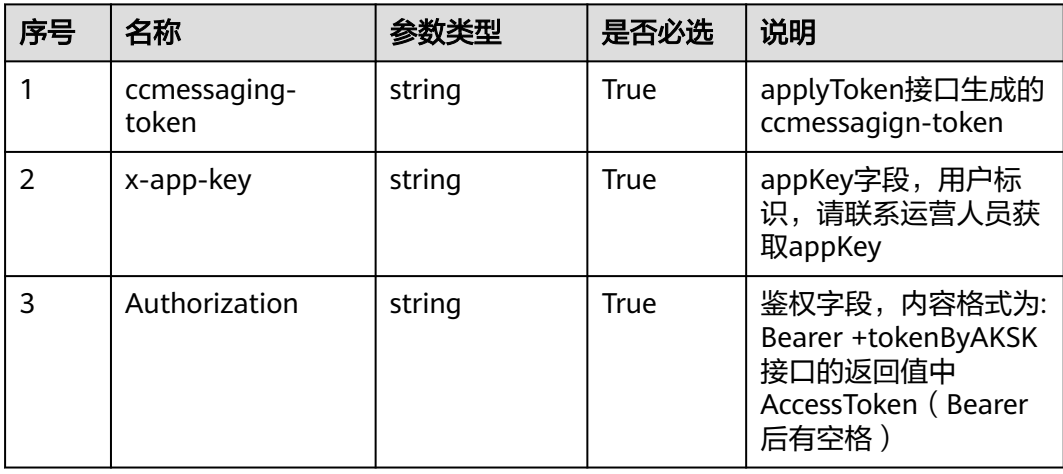

#### 表 **14-2** 请求体参数

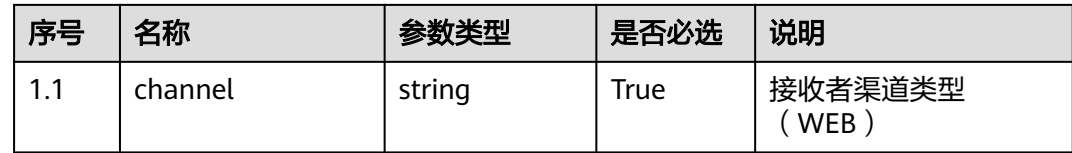

#### 响应说明

#### ● 响应状态码**: 200**

表 **14-3** 响应体参数

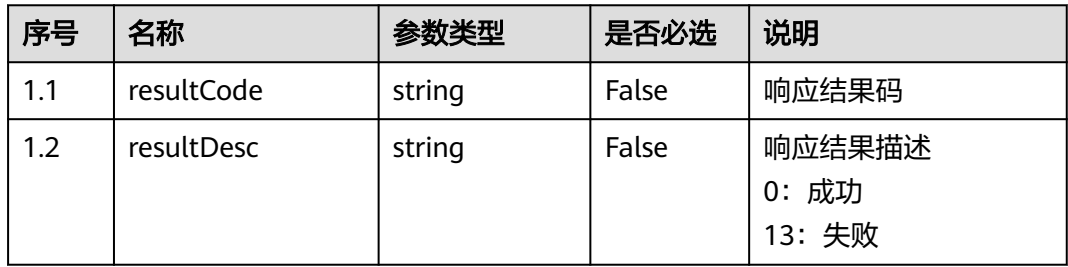

#### ● 响应状态码**: 400**

错误的请求:请检查请求路径及参数。

# ● 响应状态码**: 401**

未授权:1.请确认是否购买了相关服务。2.请联系客服人员检查您账号的当前状 态。

#### ● 响应状态码**: 404** 请求的内容未找到:请检查请求的路径。

● 响应状态码**: 500** 业务失败:请依次确认您请求中各参数的取值。

### 错误码

无。

#### 报文样例

● 场景描述:释放点击通话 URL:释放点击通话

请求头:

'x-app-key': \*\*\*\*\*\*\*\*\*\*\*\*\*\*\*\*\*, 'Authorization': \*\*\*\*\*\*\*\*\*\*\*\*\*\*\*\*\*, 'ccmessaging-token': \*\*\*\*\*\*\*\*\*\*\*\*\*\*\*\*\*

请求参数: { "channel": "WEB" } 响应参数:

{ "resultCode":"0", "resultDesc": "" }

# 15 客户提交留言

<span id="page-61-0"></span>15.1 POST /ccmessaging/doLeaveMessage

# **15.1 POST /ccmessaging/doLeaveMessage**

# 场景描述

用户留言保存接口

# 接口方法

POST

### 接口 **URI**

https://域名/apiaccess/ccmessaging/doLeaveMessage,例如域名是 service.besclouds.com

## 请求说明

#### 表 **15-1** 请求头参数

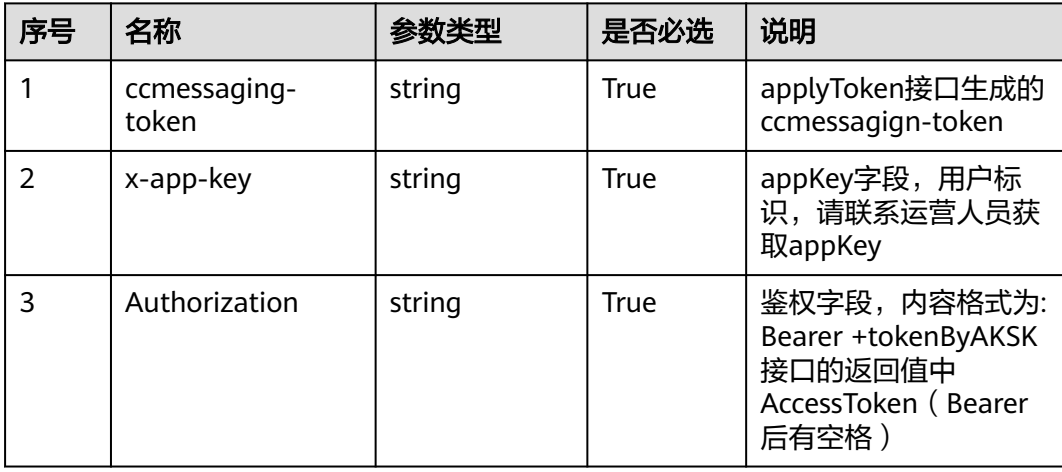

#### 表 **15-2** 请求体参数

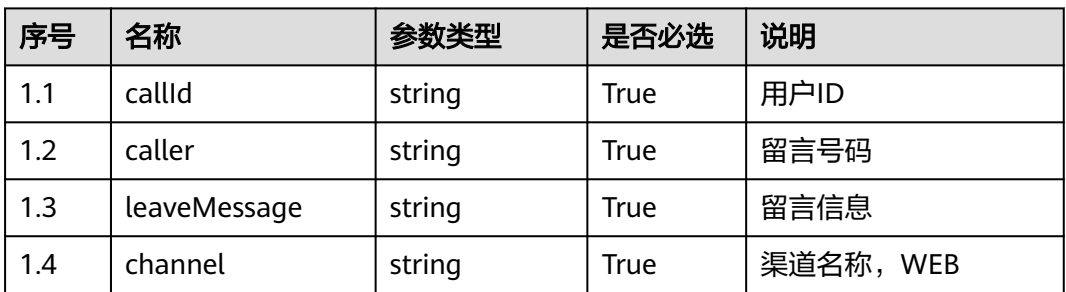

## 响应说明

#### ● 响应状态码**: 200**

#### 表 **15-3** 响应体参数

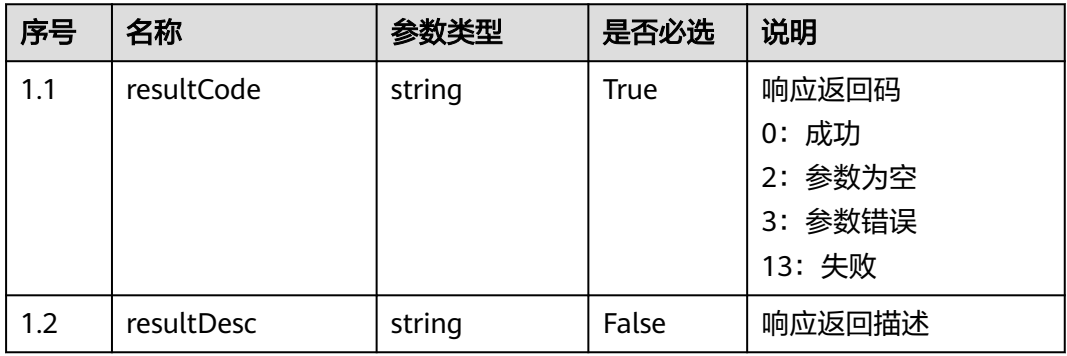

#### ● 响应状态码**: 400**

错误的请求:请检查请求路径及参数。

● 响应状态码**: 401**

未授权:1.请确认是否购买了相关服务。2.请联系客服人员检查您账号的当前状 态。

- 响应状态码**: 404** 请求的内容未找到:请检查请求的路径。
- 响应状态码**: 500** 业务失败:请依次确认您请求中各参数的取值。

#### 错误码

无。

#### 报文样例

● 场景描述:样例报文 URL:样例报文 请求头:

{ "X-APP-Key": "xxxxxxxxxxxxxxxxxxxxx", "Authorization": "Bearer xxxxxxxxxxxxxxxxxxxxx", "ccmessaging-token": "xxxxxxxxxxxxxxxxxxxxx" } 请求参数:

{ "callId":"111111222111", "caller":"13866667777", "leaveMessage":"请回复电 话", "channel":"WEB" }

响应参数:

{ "resultCode": "0", "resultDesc": "Save leaveMessage success!" }

# 16 创建匿名通话

<span id="page-64-0"></span>16.1 POST /ccmessaging/v1/mobileagent/createcall

# **16.1 POST /ccmessaging/v1/mobileagent/createcall**

# 描述

业务员通过登录APP调用chat提供的createcall接口创建匿名外呼任务,后续通过集成 sdk发起匿名呼叫。

# 接口方法

POST

### 接口 **URI**

https://域名/apiaccess/ccmessaging/v1/mobileagent/createcall,例如域名是 service.besclouds.com

## 请求说明

#### 表 **16-1** 请求头参数

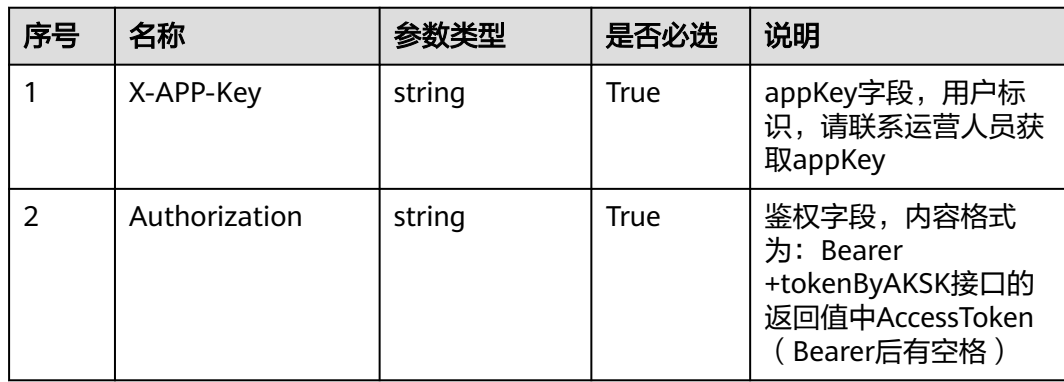

#### 表 **16-2** 请求体参数

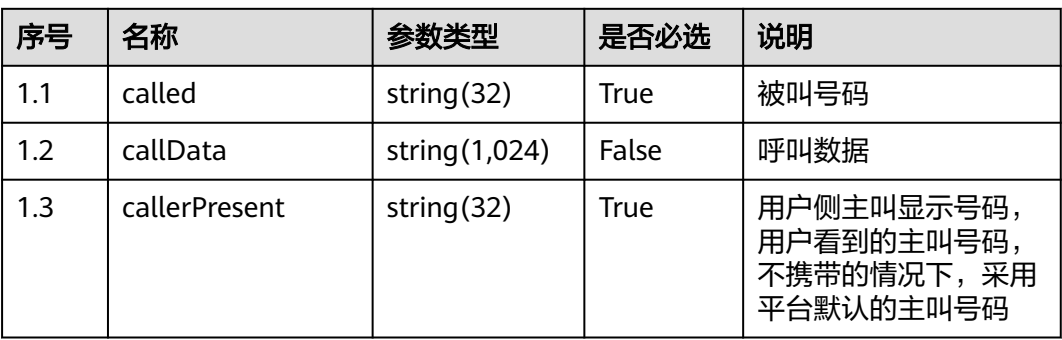

# 响应说明

#### ● 响应状态码**: 200**

#### 表 **16-3** 响应体参数

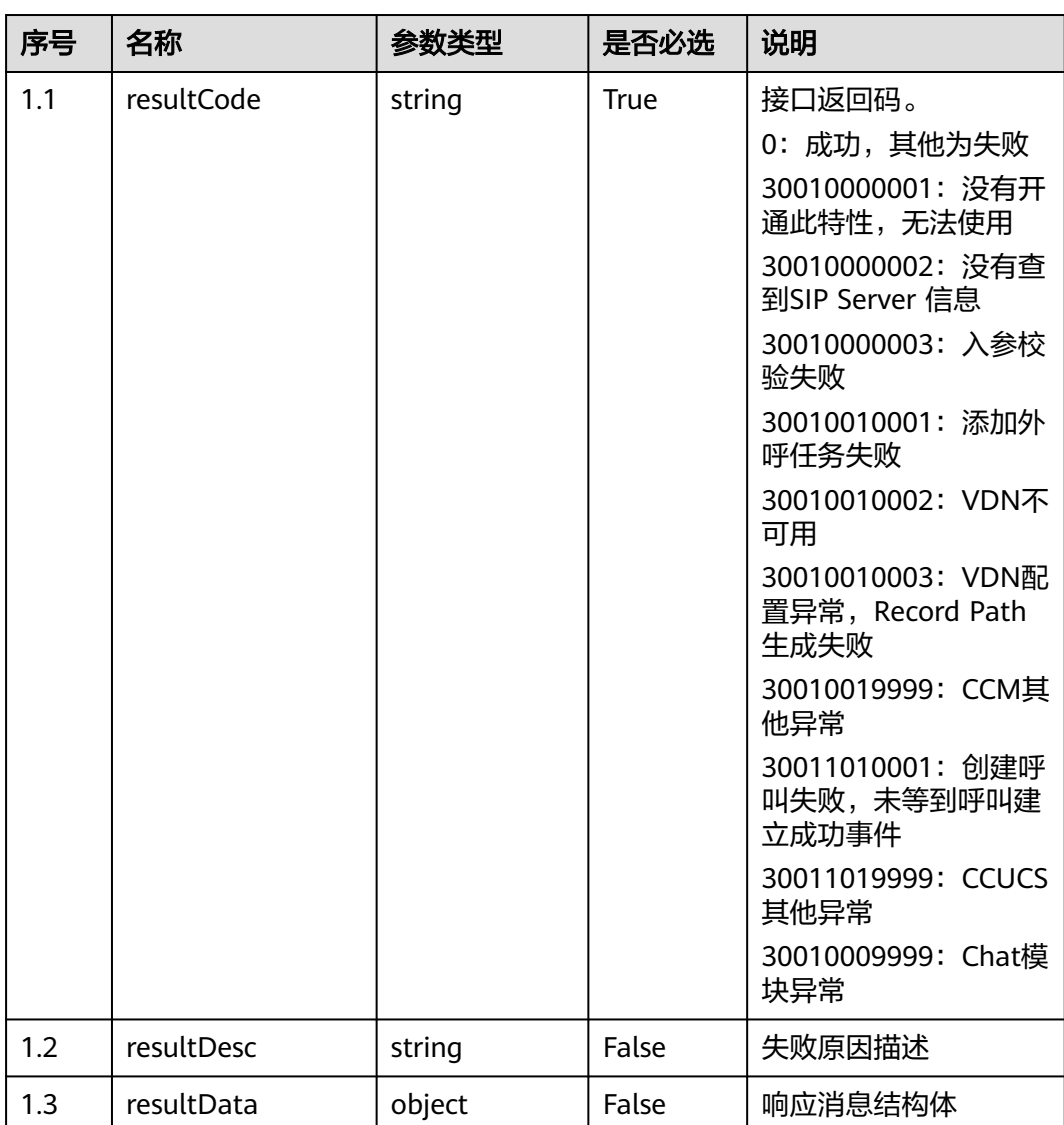

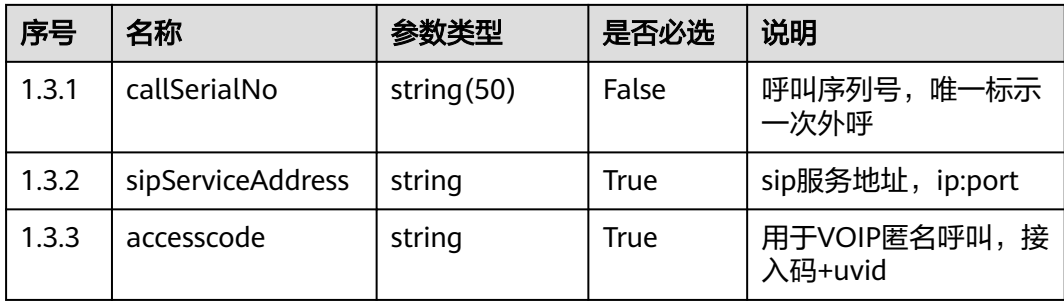

#### ● 响应状态码**: 400**

错误的请求:请检查请求路径及参数。

● 响应状态码**: 401**

未授权:1.请确认是否购买了相关服务。2.请联系客服人员检查您账号的当前状 态。

- 响应状态码**: 404** 请求的内容未找到:请检查请求的路径。
- 响应状态码**: 500** 业务失败:请依次确认您请求中各参数的取值。

### 错误码

无。

# 报文样例

● 场景描述:调用chat接口创建外呼任务 URL:调用chat接口创建外呼任务 请求头: { "X-APP-Key": "\*\*\*\*\*\*\*\*\*\*\*\*\*\*\*\*\*\*\*\*\*\*\*", "Authorization": "Bearer

\*\*\*\*\*\*\*\*\*\*\*\*\*\*\*\*\*\*\*\*\*\*\*\*\*\*", "Content-Type": "application/json" }

#### 请求参数:

```
{ "called":"88884432", "callData":"1", "callerPresent":"95599" }
响应头:
```
connection →keep-alive content-encoding →gzip content-length →130 content-type  $\rightarrow$  application/json;charset=UTF-8 date  $\rightarrow$  Wed, 12 May 2021 08:52:40 GMT server →openresty

#### 响应参数:

{ "resultCode": "0", "resultDesc": "Success", "resultData": { "sipServiceAddress": "10.137.203.215:5063", "accesscode": "179080024609291" } }

# <span id="page-67-0"></span>**17** 提交客户对机器人满意度评价结果

17.1 POST /ccmessaging/v1/robot/feedbacksatisfaction

# **17.1 POST /ccmessaging/v1/robot/feedbacksatisfaction**

## 场景描述

机器人回复满意度评价

## 接口方法

POST

### 接口 **URI**

https://域名/apiaccess/ccmessaging/v1/robot/feedbacksatisfaction,例如域名是 service.besclouds.com

#### 请求说明

#### 表 **17-1** 请求头参数

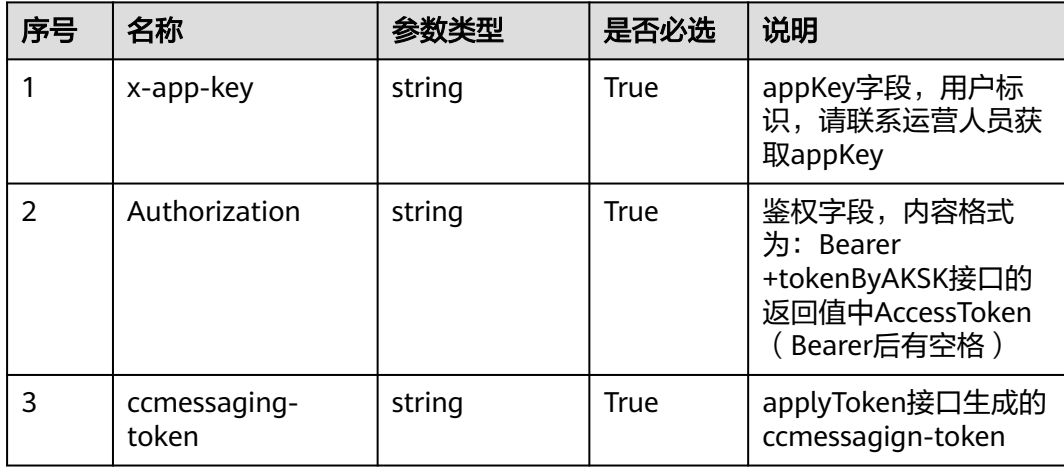

#### 表 **17-2** 请求体参数

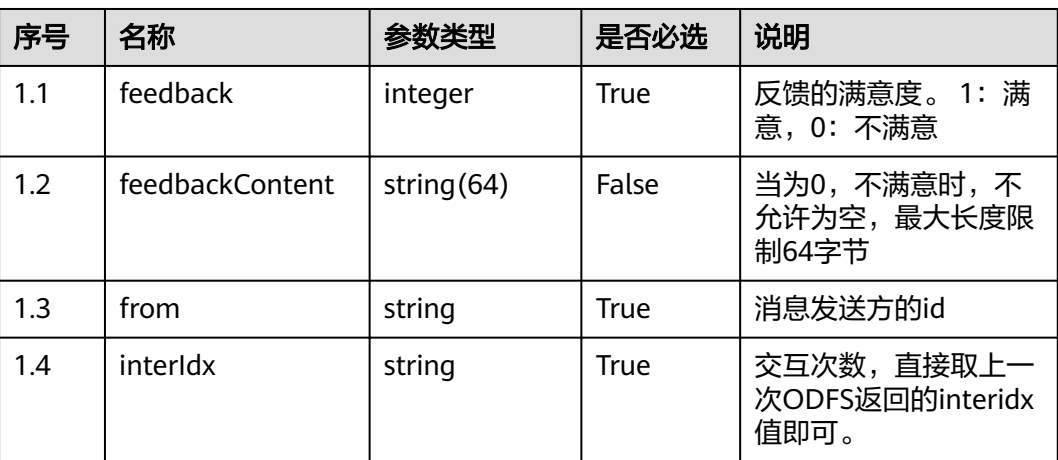

# 响应说明

#### ● 响应状态码**: 200**

#### 表 **17-3** 响应体参数

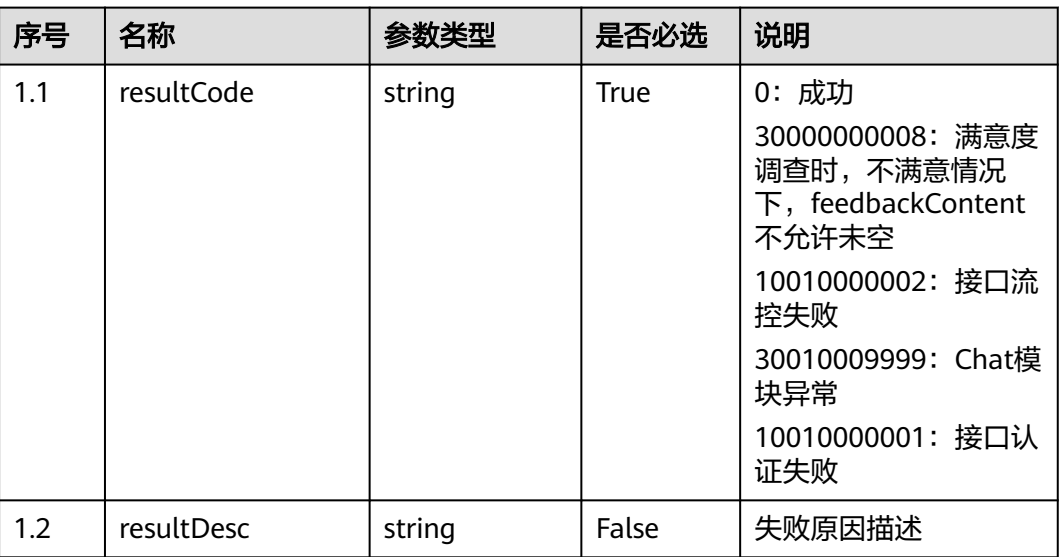

#### ● 响应状态码**: 400**

错误的请求:请检查请求路径及参数。

● 响应状态码**: 401**

未授权:1.请确认是否购买了相关服务。2.请联系客服人员检查您账号的当前状 态。

- 响应状态码**: 404** 请求的内容未找到:请检查请求的路径。
- 响应状态码**: 500**

业务失败:请依次确认您请求中各参数的取值。

## 错误码

无。

# 报文样例

● 场景描述:机器人回复满意度评价 URL:请求成功报文 请求头: { "ccmessaging-token":"\*\*\*\*\*\*\*\*\*\*\*\*\*\*\*\*\*\*\*", "x-app-key":"\*\*\*\*\*\*\*\*\*\*\*\*\*\*\*\*\*\*\*", "Authorization":"Bearer \*\*\*\*\*\*\*\*\*\*\*\*\*\*\*\*\*\*\*", "Content-Type":"application/json" } 请求参数:

{ "feedback":0, "feedbackContent":"dissatisfied", "from":"1111111", "interIdx":"2" }

响应参数:

{ "resultCode": "0", "resultDesc": "Send message to robot successfully" }